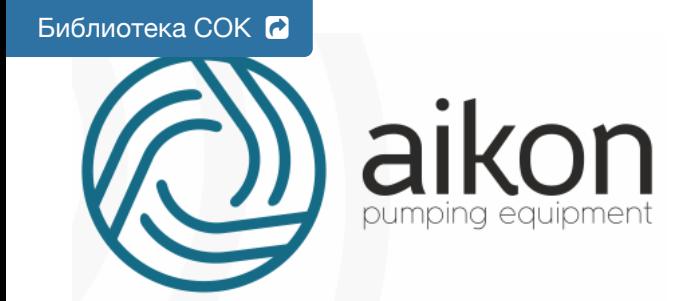

# **Контроллер управления насосной станцией с частотным регулированием**

# **Модель PD модификация N**

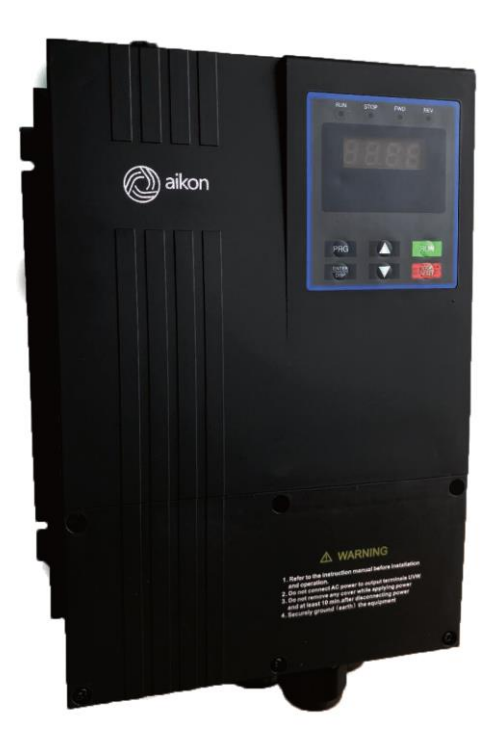

### **Руководство по эксплуатации**

Версия 02.12.2019 Программное обеспечение v2.711, v2.713

### **Благодарим Вас за выбор многофункционального контроллера!**

Руководство по эксплуатации (далее РЭ) предназначено для ознакомления обслуживающего персонала с конструкцией оборудования, а также с техническими характеристиками и правилами эксплуатации.

Тщательно изучите настоящее РЭ перед установкой, эксплуатацией, обслуживанием и проверкой контроллеров. Это обеспечит максимально эффективное использование контроллера и безопасность обслуживающего персонала.

В данном руководстве указания по безопасности обозначены как **«Опасность»** и **«Предупреждение»**, поэтому следует уделять особое внимание символам « » **(Опасность)** и « » **(Предупреждение)** и соответствующему содержанию текста.

Символ «<u>М</u>» означает, что неправильная эксплуатация прибора может стать причиной летального исхода или серьезных травм.

Символ « » означает, что неправильная эксплуатация прибора может привести к травмам или неисправности контроллера и сопутствующего оборудования, а также к другим серьезным последствиям.

В связи с постоянным усовершенствованием выпускаемой продукции в конструкцию могут быть внесены незначительные изменения, не отраженные в настоящем РЭ.

Данная инструкция должна храниться у конечного пользователя для проведения постгарантийного ремонта и технического обслуживания.

При возникновении любых вопросов обращайтесь в нашу компанию или к нашим представителям, мы всегда рады помочь вам.

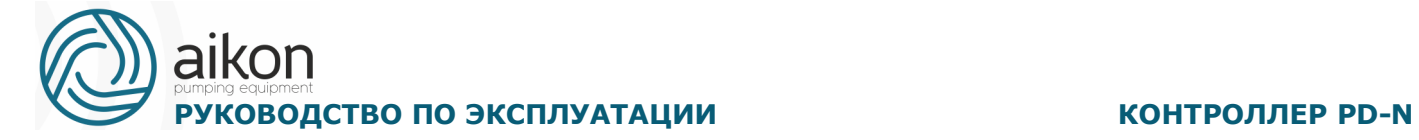

### **Оглавление**

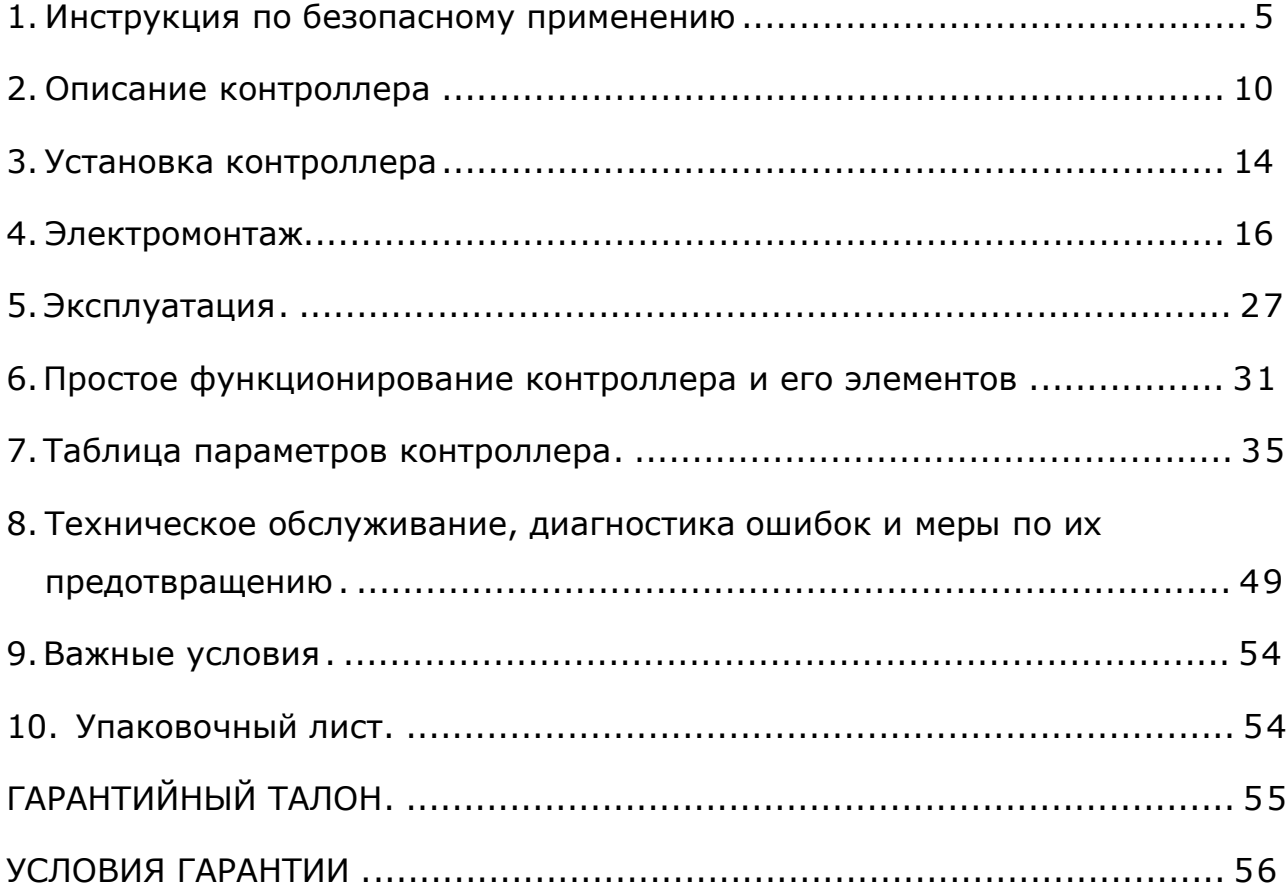

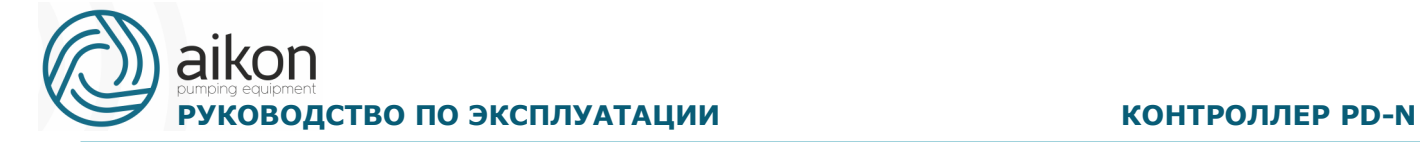

#### **Насосное оборудование высочайшего качества**

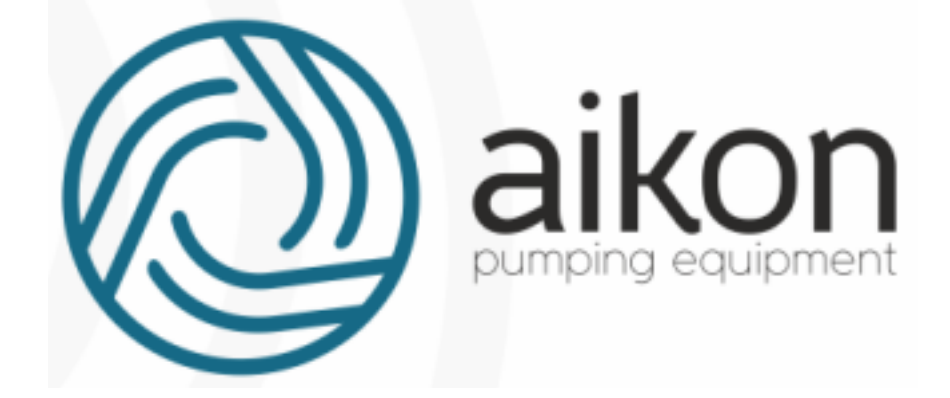

Директивы о соответствии:

Директива Евросоюза по низковольтному оборудованию: 2014/35/EU, 2014/30/EU Регистрационный номер декларации о соответствии:

ЕАЭС № RU Д-CN.АУ04.В.62577 , выдан 28.02.2018г., срок действия до 27.02.2023г.

Выдана: ООО «СиЭнПи Рус»

#### <span id="page-4-0"></span>**1. Инструкция по безопасному применению**

#### **Проверка при получении**

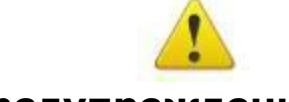

#### **Предупреждение**

 Перед отправкой вся продукция прошла тщательную проверку и испытания, но в связи с транспортировкой необходимо проверить следующее:

 Наличие деформаций или повреждений контроллера, которые могли возникнуть при транспортировке (не устанавливайте поврежденный контроллер, поскольку это может привести к травмам персонала, своевременно сообщите об этом представителю транспортной компании).

 Целостность упаковки, наличие в ней всех деталей и инструкции по эксплуатации. Особенно внимательно проверьте наличие гарантийного талона и инструкции по эксплуатации, сохраните их для проведения дальнейшего технического обслуживания оборудования.

 Убедитесь, что поставленное оборудование соответствует заказанному, также проверьте наличие внутренних и внешних неисправностей.

#### **Хранение**

 Перед установкой контроллер необходимо хранить в коробке. Требования к помещению для хранения:

 Прибор необходимо хранить в сухом, чистом помещении, без пыли. Относительная влажность в месте хранения: 0~90%, без конденсата. Температура хранения должна быть в диапазоне от -20°C до +60°C. В помещении не должно быть коррозийных газов и жидкостей, на оборудование не должны попадать прямые солнечные лучи.

 Длительное хранение контроллера может привести к ухудшению свойств электролитических конденсаторов, имеющихся в составе контроллера. Во время длительного хранения нужно подводить к пконтроллеру питание не реже одного раза в год на 5 часов для сохранения его работоспособности. При этом необходимо использовать регулируемое напряжение питания для постепенного увеличения уровня (за 2 часа) до номинального значения.

#### **Перемещение и установка**

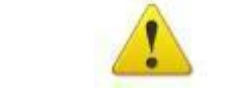

#### **Предупреждение**

- При перемещении контроллера используйте специальное оборудование для предотвращения повреждений.
- При перемещении контроллера закрепите его. Крышка контроллера может упасть и нанести травмы персоналу, или же повредить сам контроллер.
- Не устанавливайте контроллер вблизи воспламеняющихся объектов во избежание пожара.

aikon

Убедитесь в том, что контроллер установлен ровно.

 Выберите безопасное место для размещения контроллера. Условия окружающей среды для обеспечения корректной работы контроллера указаны ниже.

 Окружающая температура: -10°C …+ 40°C (без обледенения). Относительная влажность: <90% (без конденсата);

 Условия установки контроллера: оборудование должно быть установлено в помещении (вдали от источника коррозионных газов, воспламеняющихся газов, масляного тумана, пыли и прямых солнечных лучей).

 Абсолютная высота: 1000 м над уровнем моря (если контроллер используется на высоте свыше 1000 м над уровнем моря, необходимо понизить мощность подключаемых электродвигателей).

Вибрация: <20 Гц: максимальные ускорения 1,0 g; 20 – 50 Гц: 0.6G.

 Убедитесь, что монтажная поверхность может выдержать вес контроллера, и что он не упадет с нее, также убедитесь в безопасности и надежности места установки. Ограничьте доступ детей и постороннего персонала к месту установки контроллера.

 Убедитесь в том, что винты зафиксированы и надежно затянуты. Это позволит предотвратить падение контроллера.

 В процессе установки не допускайте попадания внутрь контроллера винтов, обрывков проводов, насекомых и других объектов, способных проводить электрический ток, так как это может привести к повреждению контроллера и к серьезной аварии.

 При установке в одном шкафу управления двух или более контроллеров, их следует размещать согласно предписаниям, указанным в инструкции по эксплуатации. Также необходимо располагать их на достаточном расстоянии друг от друга и установить дополнительные охлаждающие вентиляторы, обеспечивающие свободную циркуляцию воздуха в шкафу, для поддержания температуры в шкафу не выше +50ºС. Перегрев может привести к повреждению контроллера, возникновению пожара или другой аварийной ситуации.

 Установка контроллера должна осуществляться квалифицированным персоналом.

#### **Прокладка и подключение кабеля**

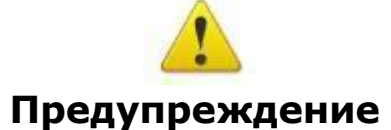

 Аккуратно обращайтесь с электропроводами, не используйте их для подвешивания посторонних предметов и не прикладывайте к ним чрезмерных усилий, чтобы не допустить повреждения проводов и поражения электрическим током.

 Не подсоединяйте к выходным клеммам контроллера фазосдвигающий конденсатор, разрядник или фильтр радиопомех, так как это может привести к повреждению контроллера.

 Не подключайте к выходным клеммам контроллера переключающих устройств, таких как рубильник или контактор.

aikon

 Прокладывайте питающий и управляющий кабели отдельно друг от друга во избежание возникновения помех.

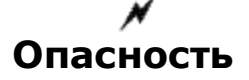

Перед электромонтажом убедитесь, что питание контроллера отключено.

 Подключение проводов должно выполняться только квалифицированными электриками.

 Подключение должно производиться в соответствии с указаниями, представленными в инструкции по эксплуатации.

 Заземление должно быть выполнено согласно соответствующим предписаниям из инструкции по эксплуатации, так как в противном случае это может привести к поражению электрическим током или возникновению пожара.

 Для контроллера используйте независимый источник питания; никогда не используйте тот же источник питания для другого силового оборудования, такого как, например, аппарат для электросварки.

 Не прикасайтесь к контроллеру мокрыми руками во избежание поражения электрическим током.

 Не прикасайтесь непосредственно к клеммам, не касайтесь входными и выходными

 Проводами корпуса контроллера, так как это может привести к поражению электрическим током.

 Убедитесь, что напряжение источника питания соответствует номинальному напряжению контроллера, в противном случае это может привести к поломке устройства или травмам персонала.

 Проверьте, что источник питания подключен к клеммам R, S, T при трехфазном питании или к клеммам R, S при однофазном, а не к клеммам U,V,W. Подключение питания к выходным клеммам U,V,W контроллера неминуемо приведет к его выходу из строя.

 Не проводите проверку прочности изоляции контроллера с помощью высоковольтного мегомметра, так как при этом контроллер выйдет из строя.

 Установите дополнительные блоки, такие как тормозной модуль и тормозные резисторы в соответствии с предписаниями инструкции по эксплуатации, иначе может произойти авария или пожар.

 Убедитесь, что все винты клемм прочно затянуты, в противном случае это может стать причиной короткого замыкания.

#### **Подключение питания и ввод в эксплуатацию**

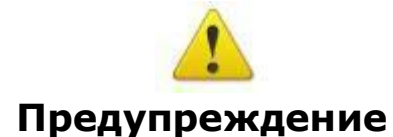

 Перед включением питания убедитесь, что передняя крышка установлена, во время работы контроллера не снимайте крышку.

Убедитесь, что силовые и сигнальные кабели подключены правильно, в

aikon

противном случае это может привести к поломке контроллера.

 Перед вводом в эксплуатацию убедитесь, что все параметры заданы корректно.

 Перед вводом в эксплуатацию убедитесь, что пробный пуск контроллера не приведет к его поломке, для этого рекомендуется провести пробный пуск на холостом ходу.

 В случае, если настроек функций остановки недостаточно, обеспечьте наличие выключателя питания для аварийного останова.

 Не рекомендуется осуществлять пуск и остановку электродвигателя, подключенного к контроллеру, с помощью электромагнитного пускателя, установленного на силовом входе контроллера, это приведет к существенному сокращению срока службы контроллера.

# **Опасность**

 Если задана функция автоматического перезапуска после ошибки, нельзя приближаться к оборудованию, так как после остановки может произойти его автоматический перезапуск.

 Убедитесь, что двигатель и механизмы работают в допустимых пределах их технических характеристик. Работа за рамками допустимых пределов может привести к отказу двигателя и механизмов. Во время работы, недопустимо произвольно изменять параметры контроллера.

 Не прикасайтесь к тепловому радиатору или тормозному резистору во время работы, это может стать причиной ожогов.

 Не прикасайтесь влажными руками к монтажной панели при переключении кнопок и выключателей, в противном случае это может стать причиной поражения электрическим током или возникновение травм.

 Не подключайте и не отсоединяйте двигатель в процессе работы контроллера, так как это может привести к срабатыванию защиты и к поломке контроллера.

#### **Проверка и техническое обслуживание**

# **Предупреждение**

 Перед выполнением проверки и технического обслуживания убедитесь в том, что питание контроллера отключено, и индикаторы питания не горят, в противном случае, это приведет к поражению электрическим током.

 Во избежание повреждения контроллера разрядом статического электричества, перед выполнением проверки или технического обслуживания дотроньтесь рукой до металлического предмета, чтобы произошел разряд статического электричества.

 Не используйте мегаомметр (предназначенный для измерения сопротивления изоляции) для проверки силовых шин и цепей управления контроллера.

# **Опасность**

 Только уполномоченный квалифицированный персонал может проводить монтаж, проверку, техническое обслуживание и демонтаж контроллера.

 Проверка, техническое обслуживание должны выполняться в соответствии с процедурой, описанной в инструкции по эксплуатации; запрещается самостоятельное изменение конструкции контроллер, в противном случае это может привести к поражению электрическим током, травмам персонала или поломке устройства.

### **Особые ситуации**

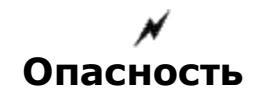

 При срабатывании системы защиты контроллера, определите по дисплею код ошибки, затем причину еѐ возникновения и методы ее устранения. Не пытайтесь перезапустить контроллер, если причина ошибки не была устранена. Такой перезапуск контроллера может привести к его поломке, либо к механическому повреждению оборудования.

 При поломке контроллера не пытайтесь отремонтировать его самостоятельно, обратитесь в нашу компанию или ее представительство для проведения диагностики контроллера.

#### **Утилизация**

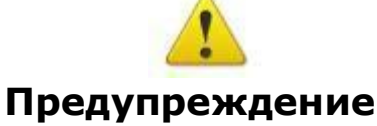

После разборки контроллера утилизируйте его как промышленные отходы, не сжигайте его.

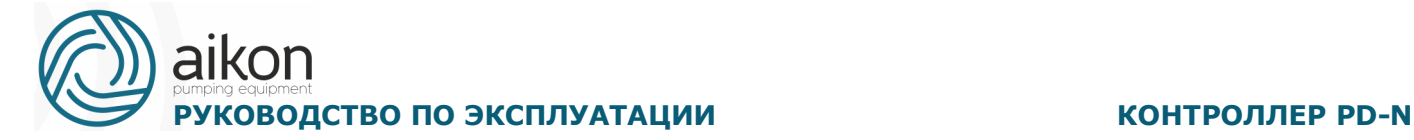

### **2. Описание контроллера**

<span id="page-9-0"></span>Контроллеры серии PD-N – это низковольтные устройства, для управления асинхронными электродвигателями насосов, компрессоров, вентиляторов и других механизмов с преобразованием частоты.

#### **Основные особенности:**

За счет интеллектуальных функций управления по шине RS485 (Modbus) можно реализовать многонасосную систему с равномерной наработкой ресурса и сменой ведущего насоса (до шести насосов в насосной станции);

- Контроллер позволяет подключать сигналы тока или напряжения от датчика давления или внешнего устройства;
- Шина RS485 Modbus для диспетчеризации;
- Контроллер имеет исполнение пылевлагозащиты IP55 и комплектуется кронштейном для крепления к клеммной коробке электродвигателя;

#### **Общие технические характеристики**

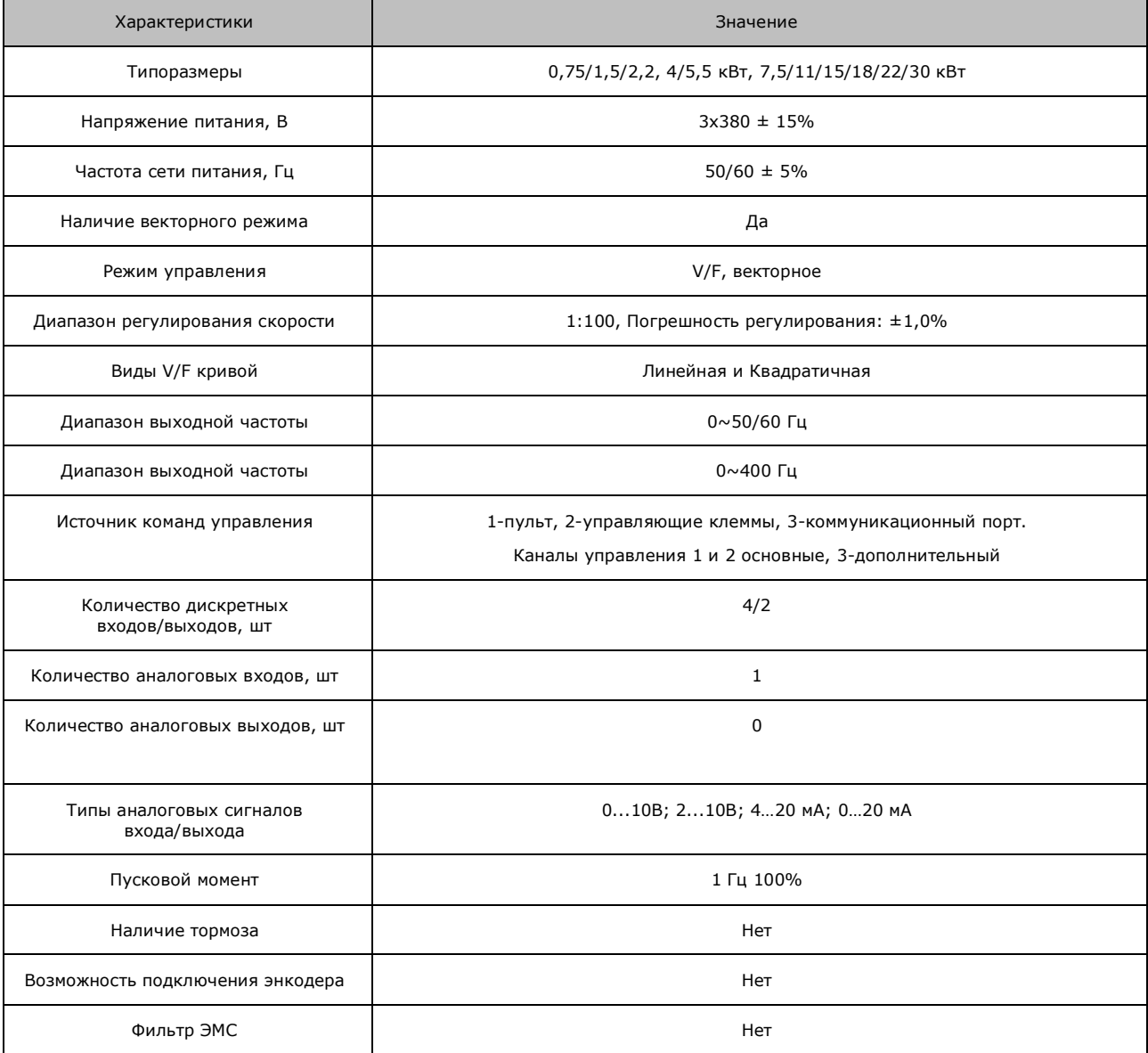

# $\frac{20}{200}$  **РУКОВОДСТВО ПО ЭКСПЛУАТАЦИИ** КОНТРОЛЛЕР PD-N

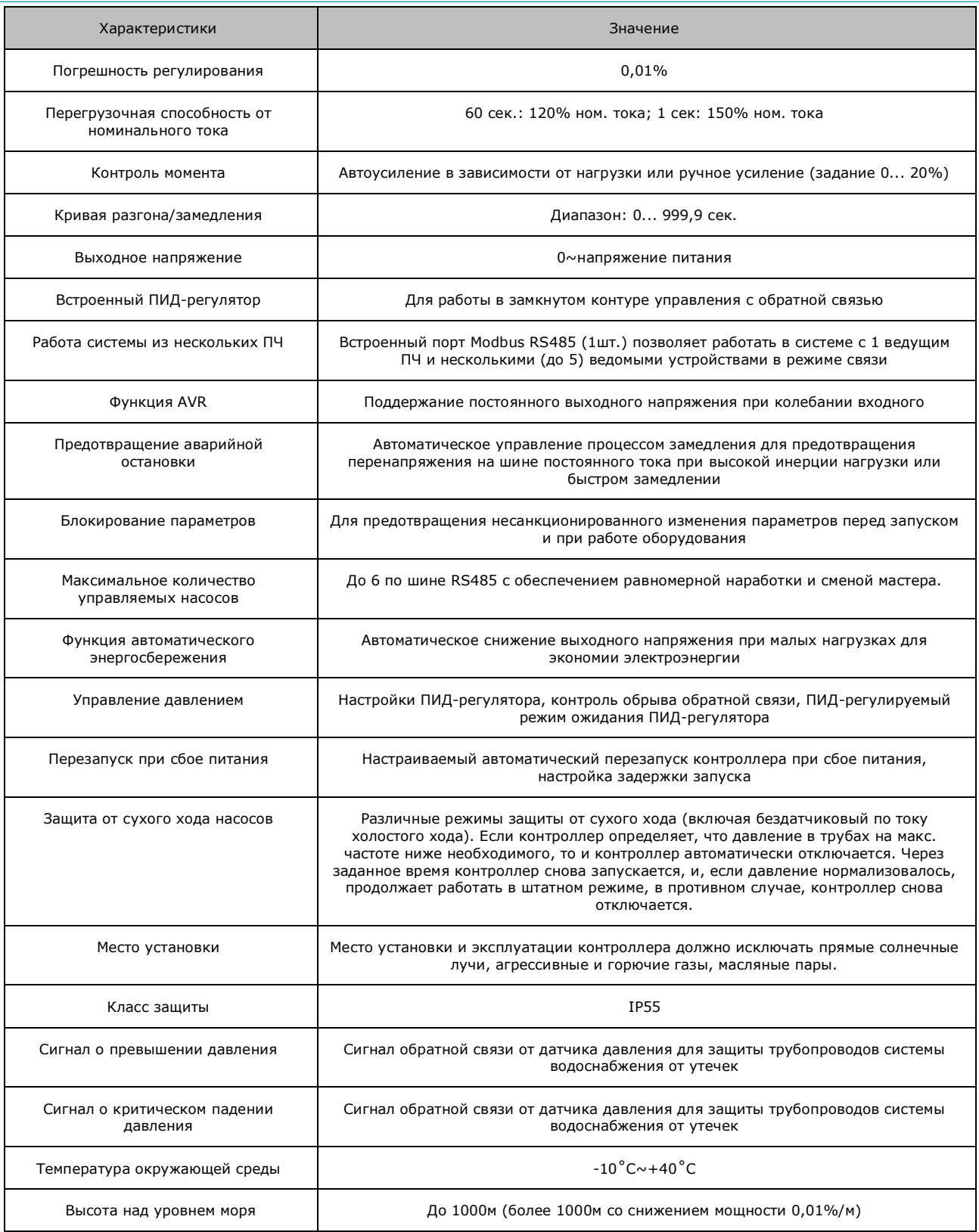

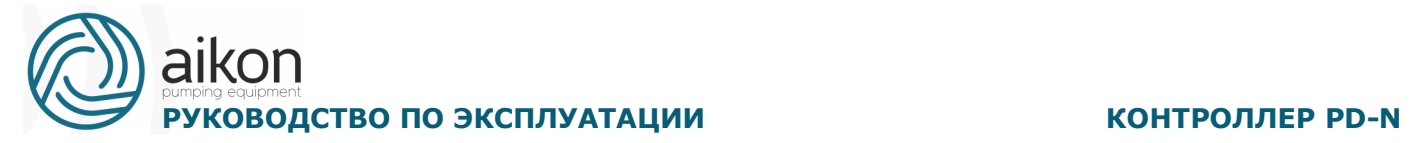

# **Модельный ряд контроллеров**

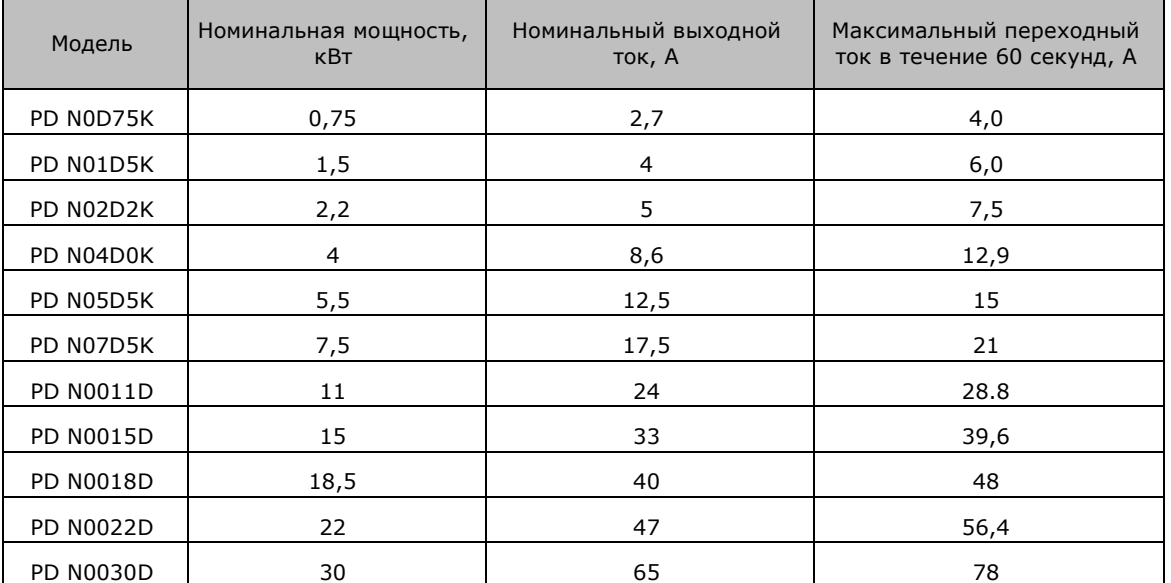

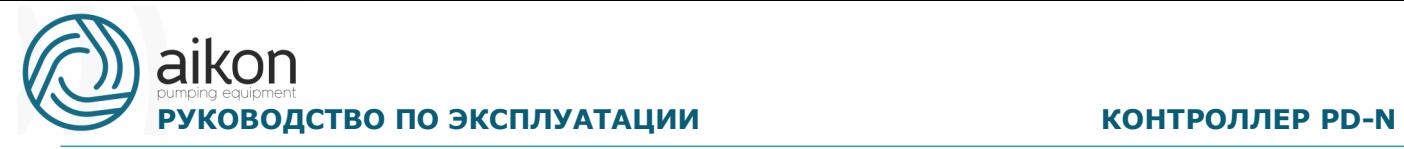

### **Габаритные и установочные размеры**

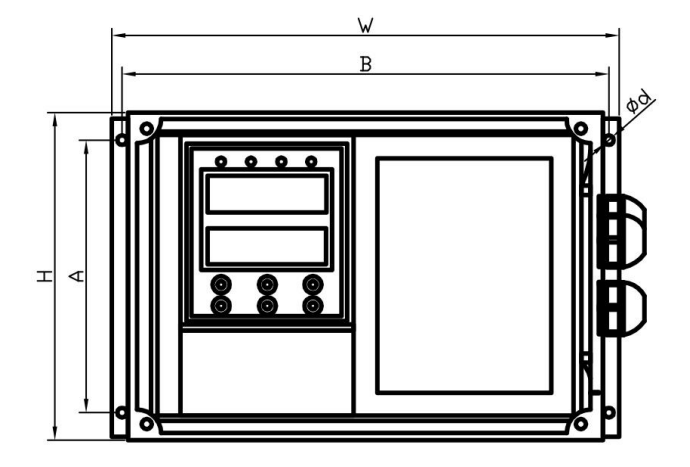

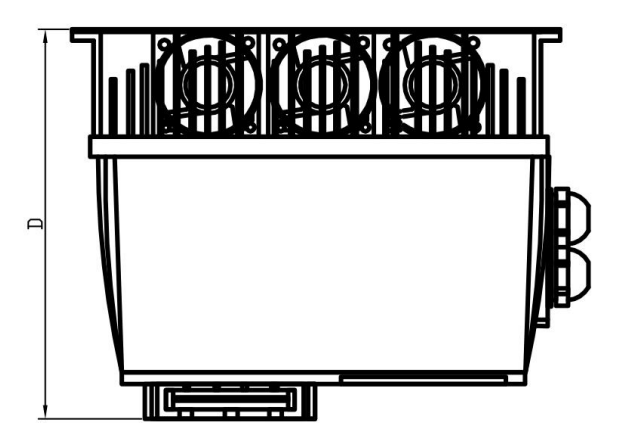

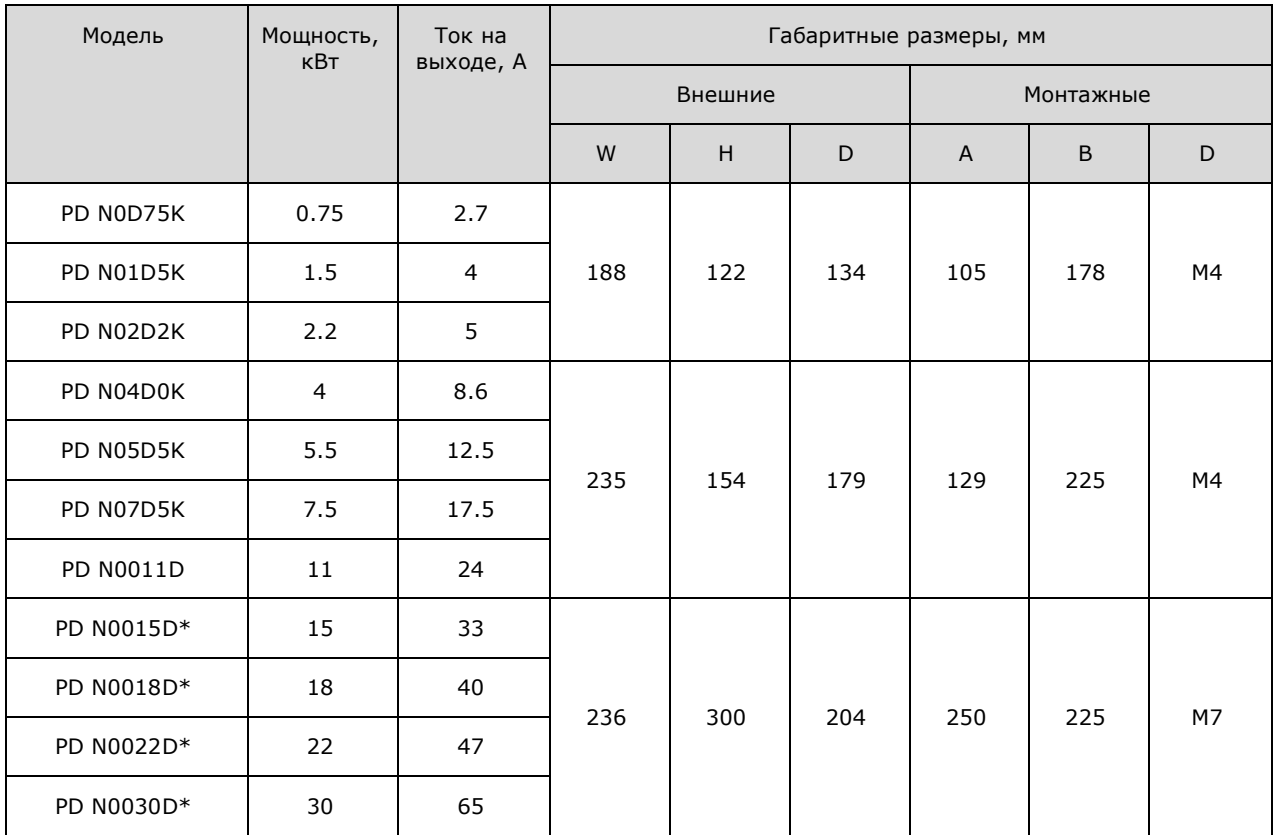

Свыше 15 кВт контроллер должен быть установлен вертикально!!!

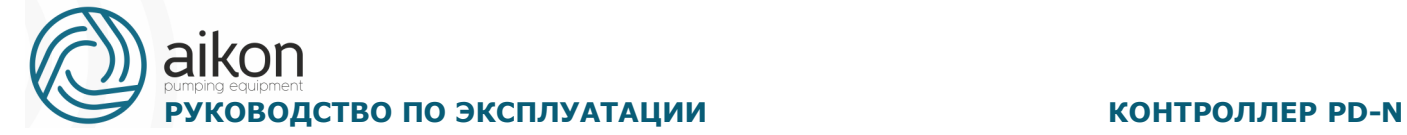

#### **3. Установка контроллера**

<span id="page-13-0"></span>В комплекте с контроллером поставляется кронштейн для установки его на клеммные коробки насосов.

Монтаж выполняется в три этапа:

Этап 1: Закрепите комплектный кронштейн четырьмя винтами на клеммной коробке двигателя.

Этап 2: Установите контроллер частоты на кронштейн и закрепите четырьмя винтами.

Этап 3: Выполните электроподключение:

1) Демонтируйте винты на панели управления, аккуратно отсоедините кабель клавиатуры и снять крышку

2) Подключите правильно кабели к клеммам согласно нижеприведенным схемам через влагонепроницаемые кабельные вводы.

3) Установите на место крышку, закрепите винтами.

Также возможна установка контроллера на стены, опоры и щиты в соответствии с указанными ниже схемами с обеспечением достаточного расхода воздуха для охлаждения.

Установка контроллера предусматривается в соответствии с указанными ниже схемами с обеспечением достаточного расхода воздуха для охлаждения.

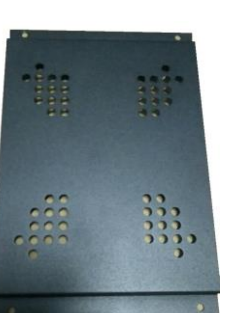

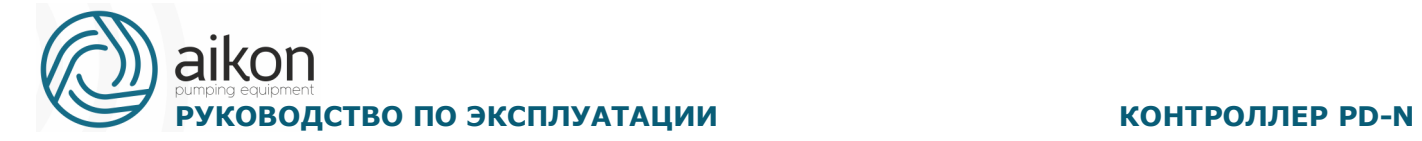

### **Одиночная установка контроллера в шкафу**

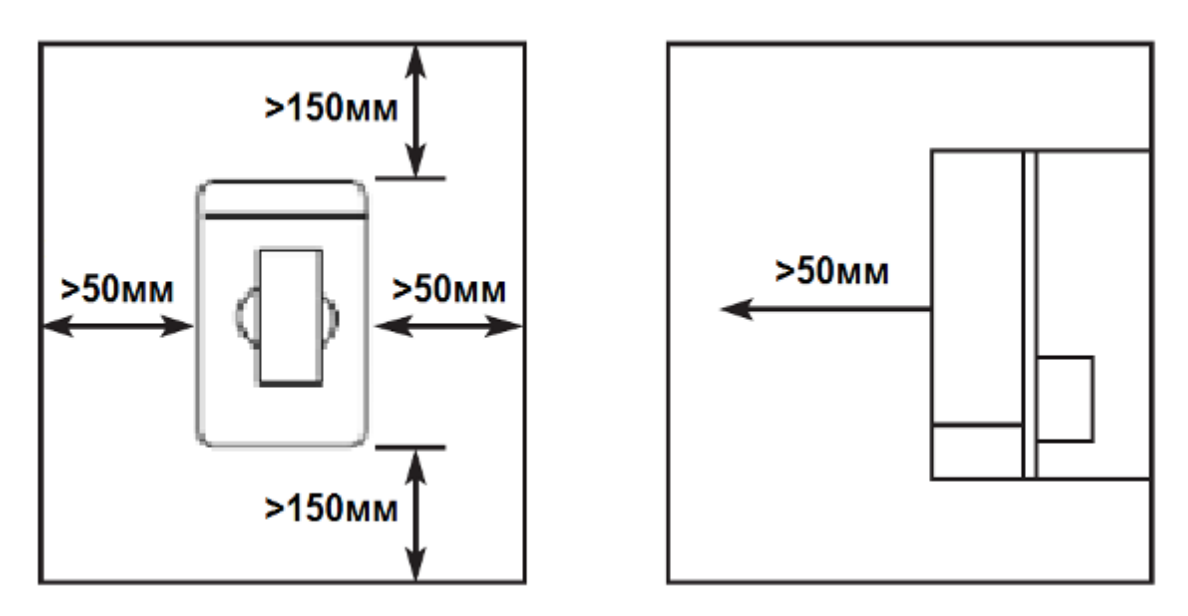

## **Установка нескольких контроллеров в одном шкафу**

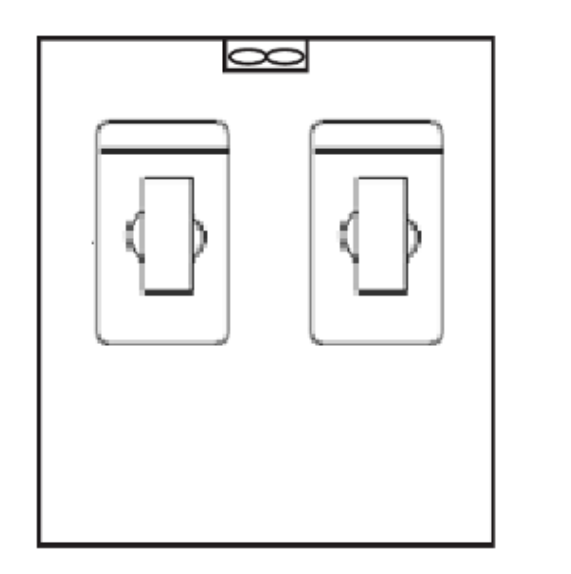

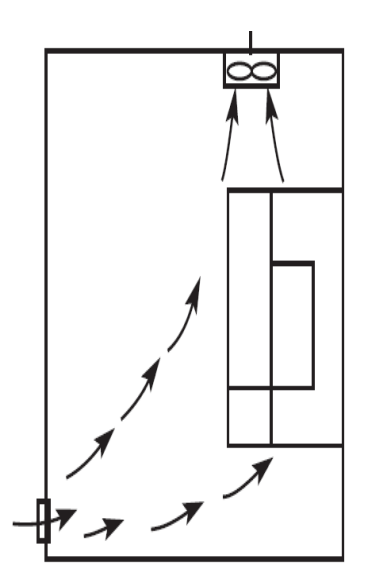

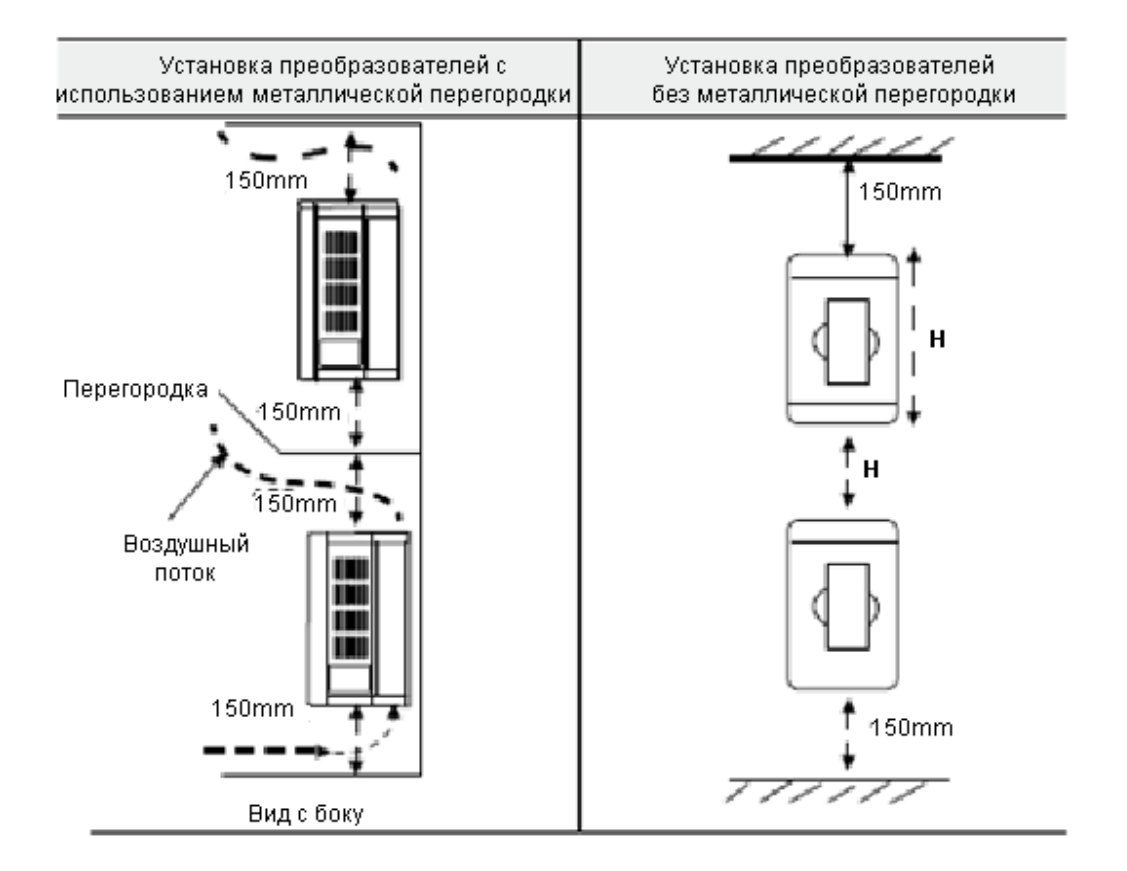

#### <span id="page-15-0"></span>**4. Электромонтаж**

Схема подключения контроллера включает в себя два контура: силовой и управляющий.

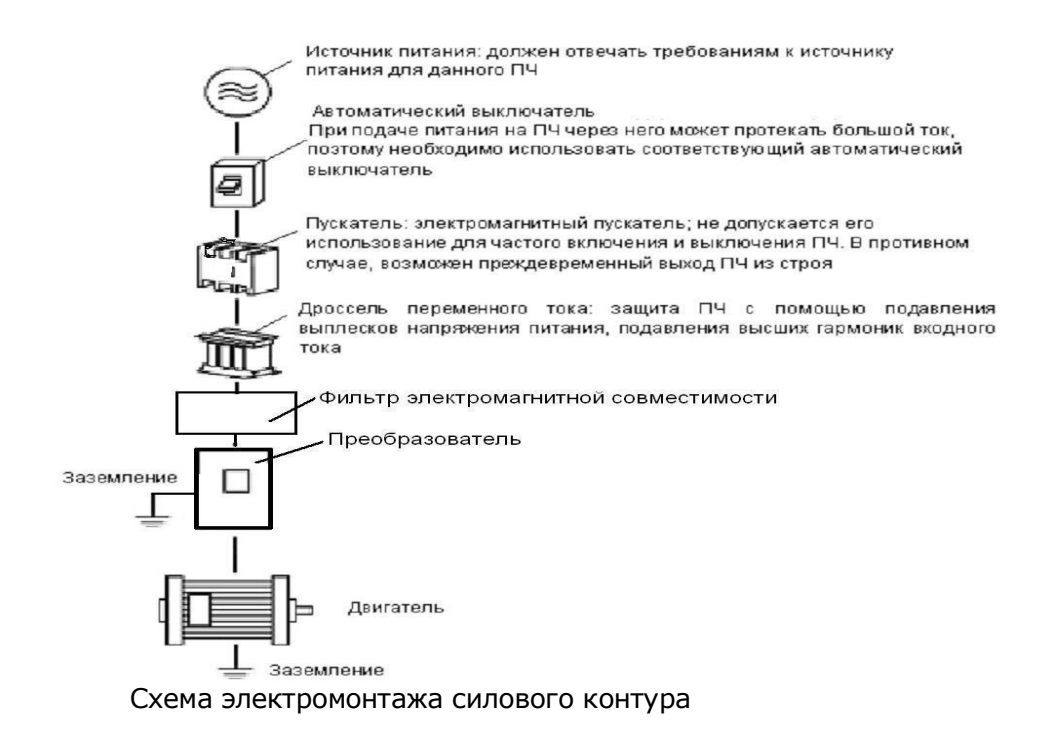

**<sup>4</sup> ЗАПРЕЩАЕТСЯ** подключение проводов питания контроллера к клеммам U, V и W.

### **Описание дополнительных компонентов необходимых для подключения контроллера**

Источник переменного тока

Напряжение источника питания должно соответствовать требованиям данной инструкции по эксплуатации.

Автоматический выключатель

Автоматический выключатель обеспечивает защиту линии электропитания контроллера. Обесточьте контроллер перед осмотром, ТО или во время нерабочего режима.

Электромагнитный пускатель

Для увеличения безопасности при обслуживании и эксплуатации в некоторых случаях допускается использовать пускатель для отключения контроллер от источника питания.

Дроссель переменного тока

а) служит для подавления переменной составляющей тока, помех, существенно снижает пульсацию в сети .

- б) служит для оптимизации коэффициента мощности.
- Фильтр электромагнитной совместимости. Уменьшает уровень помех от работы контроллера.

### **Замечания по подключению проводов основного силового контура**

 Технические характеристики цепей подключения должны отвечать Правилам устройства электрических установок (ПУЭ);

 Запрещается подключать источник переменного напряжения к выходным клеммам (U, V, W) и клеммам B1 и B2 контроллер, при таком подключении контроллер выйдет из строя.

 Необходимо использовать изолированный экранированный кабель, подсоединить оба конца экранирующей оплетки к заземлению.

Контроллер необходимо заземлить отдельным проводом: запрещается использовать общее заземление со сварочным аппаратом, двигателем большой мощности.

Используйте отдельный провод для подсоединения вывода заземления

контроллера  $\left(\frac{1}{n}\right)$  (его полное сопротивление не должно превышать 4 Ом).

Используйте заземляющий провод желто-зеленого цвета, его длина должна быть, как можно короче.

 В случае заземления нескольких контроллеров в сеть обратите внимание на то, чтобы отсутствовали замкнутые контуры в цепи заземления (см. рис. ниже):

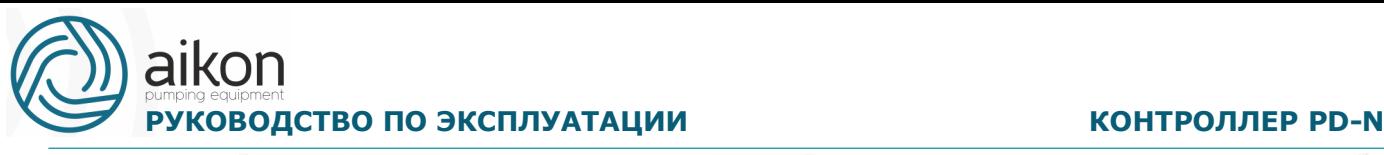

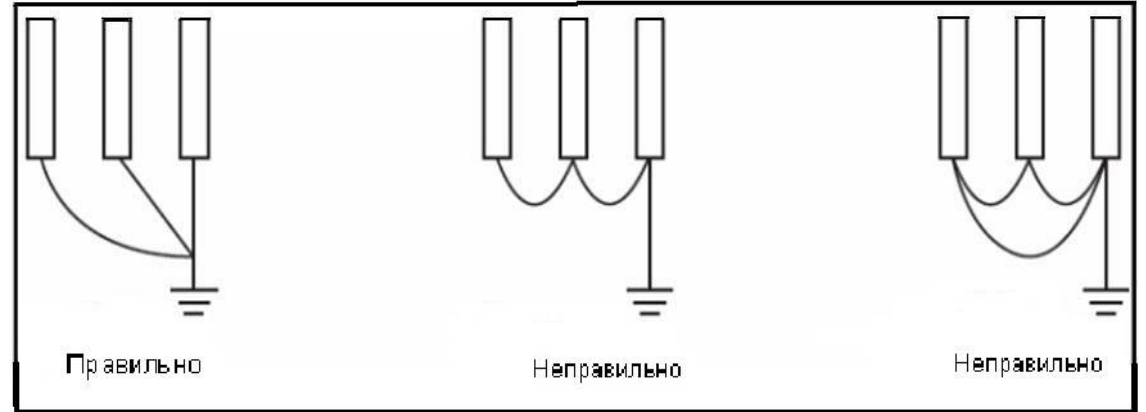

 Силовой кабель и управляющие провода должны быть размещены отдельно; параллельные провода должны быть разнесены не менее, чем на 100 мм, пересечение проводов должно происходить под прямым углом. Запрещается размещать управляющие провода и силовой кабель в одном кожухе во избежание помех.

 В общем случае, расстояние между двигателем и контроллером не должно превышать 30 м, в противном случае будут возникать импульсные токи, обусловленные паразитной емкостью кабеля, которые могут вызвать срабатывание защиты от перегрузки по току, сбой в работе контроллера, неправильную работу оборудования, выход контроллера из строя. Максимальное расстояние между двигателем и контроллер не должно превышать 100 м. В данном случае необходимо между контроллером и двигателем включить дроссель, уменьшить несущую частоту.

 Нельзя подсоединять сглаживающие конденсаторы или иной блок с емкостным сопротивлением (например, фильтр радиопомех) к выходным клеммам (U, V, W).

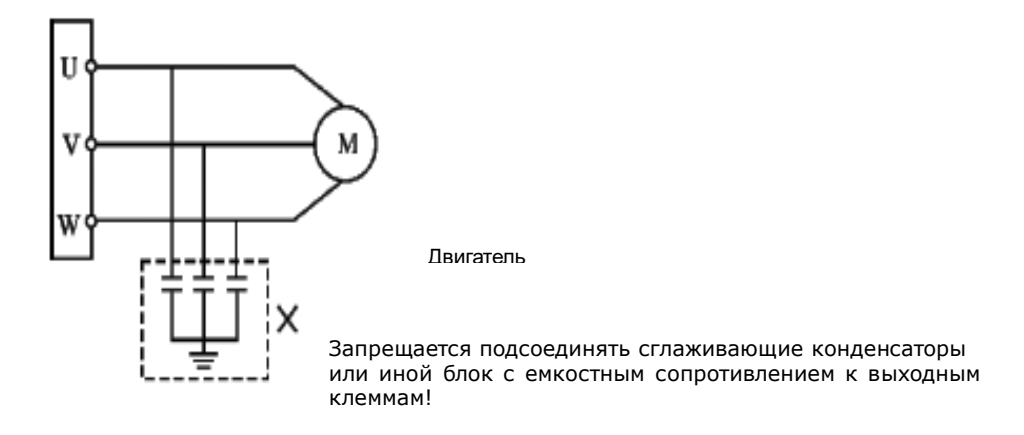

 Убедитесь, что клеммы основного (силового) контура надежно затянуты и провода прижаты к ним, в противном случае крепление может ослабнуть из-за вибрации и произойти короткое замыкание.

 При использовании дискретного релейного выхода, необходимо подключать RC-цепочку или варистор к обмотке реле или электромагнитного пускателя. При использовании транзисторного дискретного выхода параллельно обмотке реле подключается диод.

 Запрещается подключение и отключение электродвигателя при работающем контроллере.

# **Рекомендуемые параметры силовых линий и защитного оборудования**

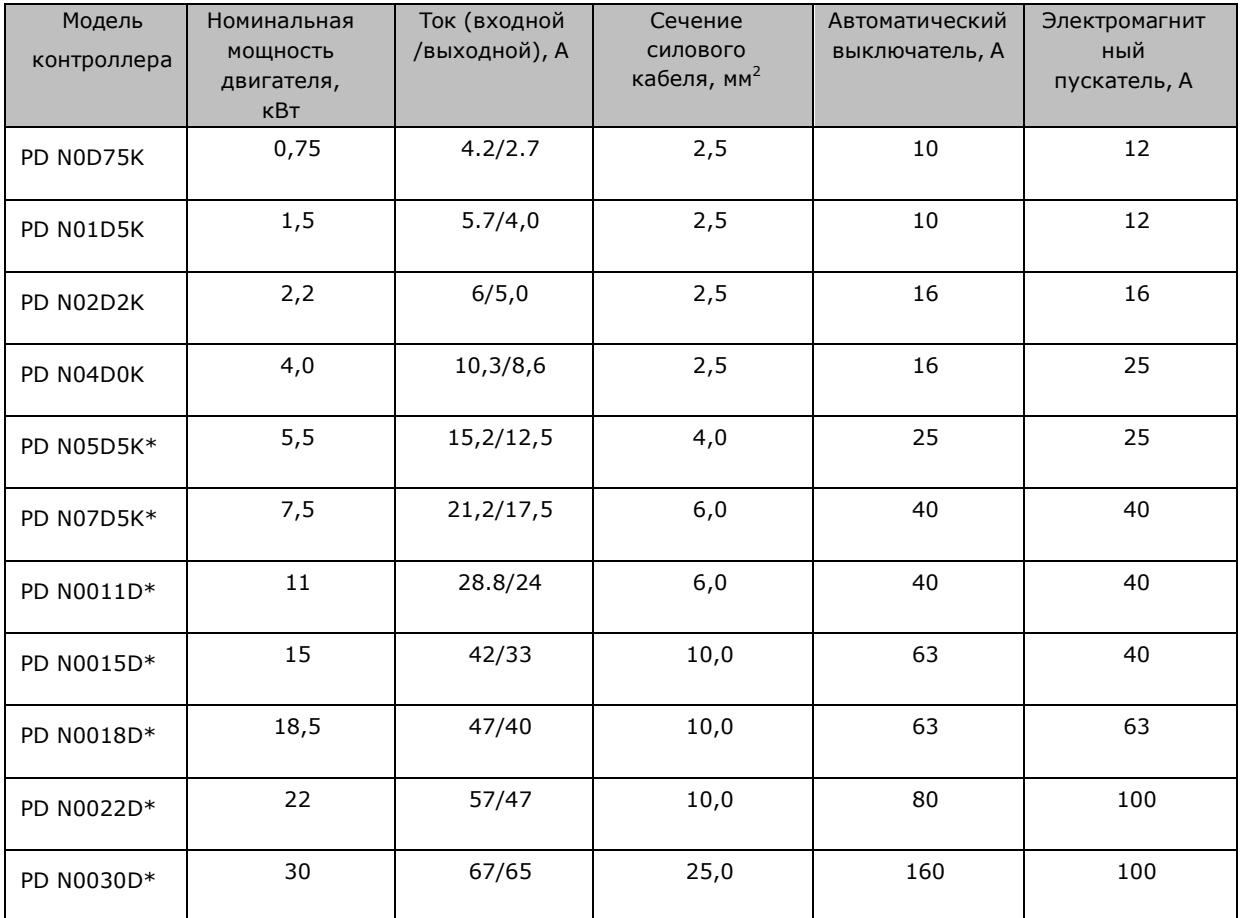

Момент затяжки винтов на силовых клеммах контроллера 1.4 Нм

#### **Схемы электроподключений**

В зависимости от мощности контроллера частоты силовые терминалы расположены следующим образом:

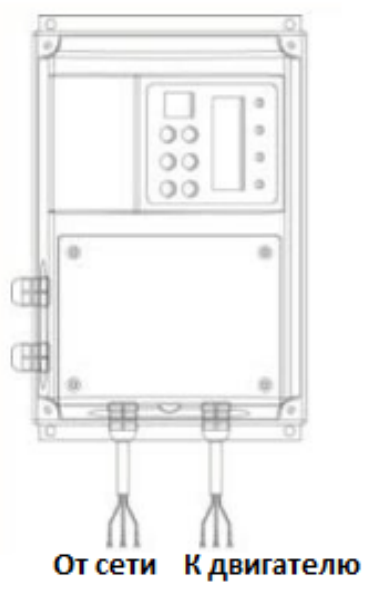

для 0,75...5,5 кВт для 7,5...30 кВт

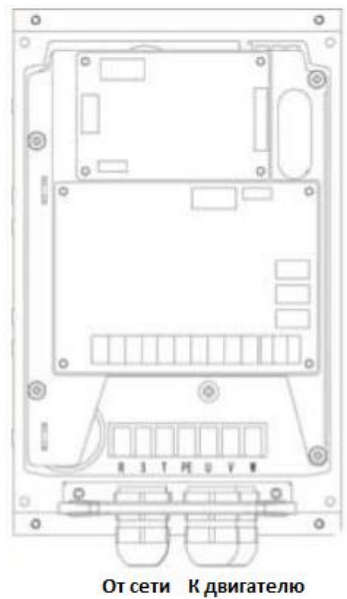

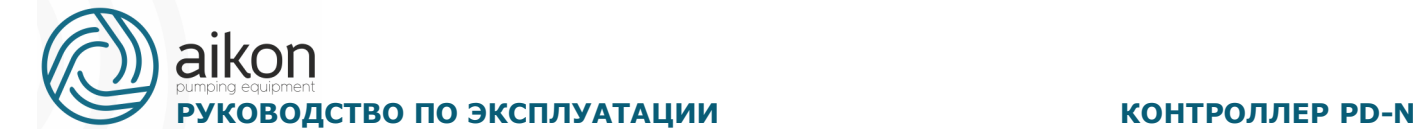

### **Схема подключения силовых клемм и клемм управления**

#### PD N 0.75 - 5.5 KBT

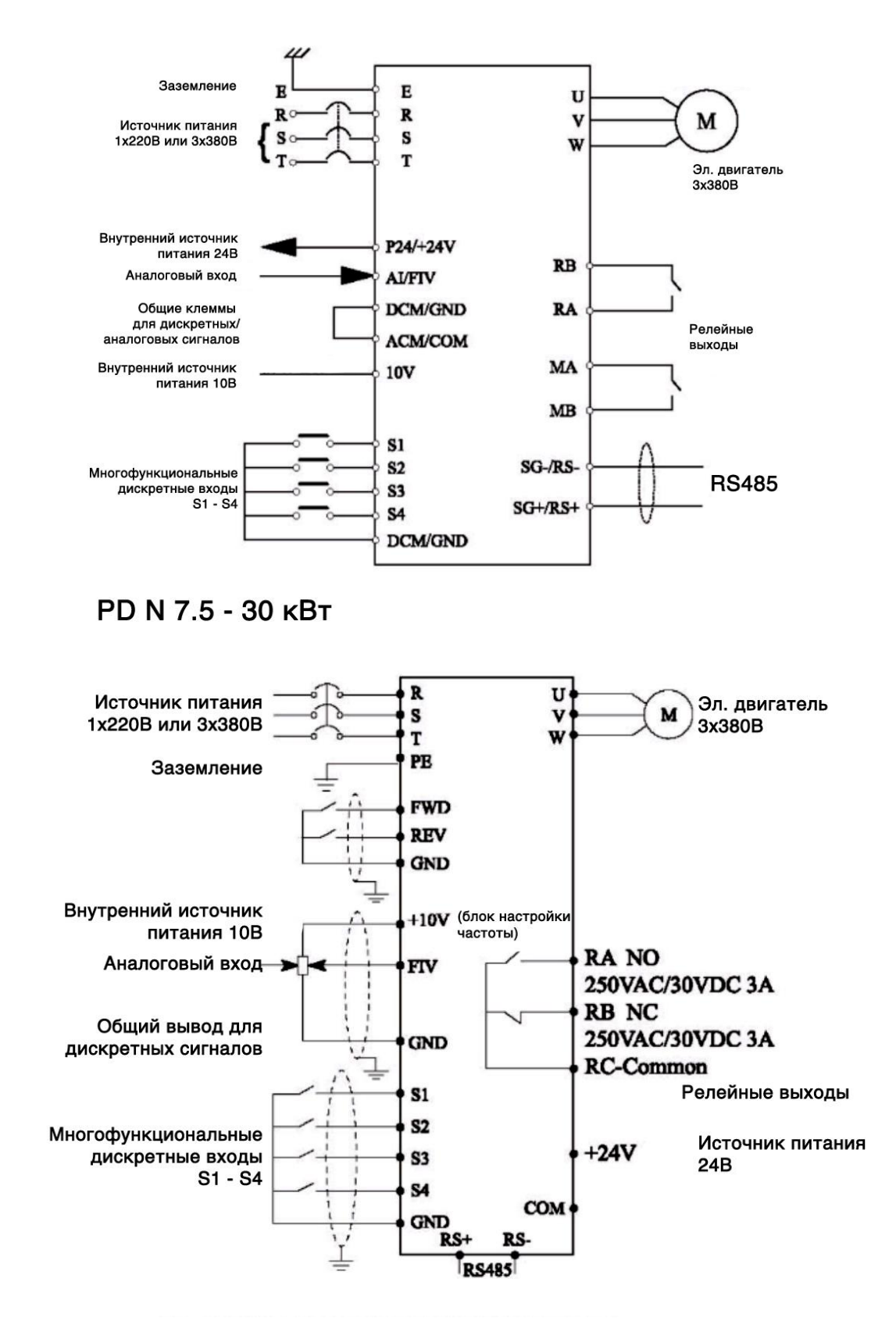

#### **Описание силовых клемм:**

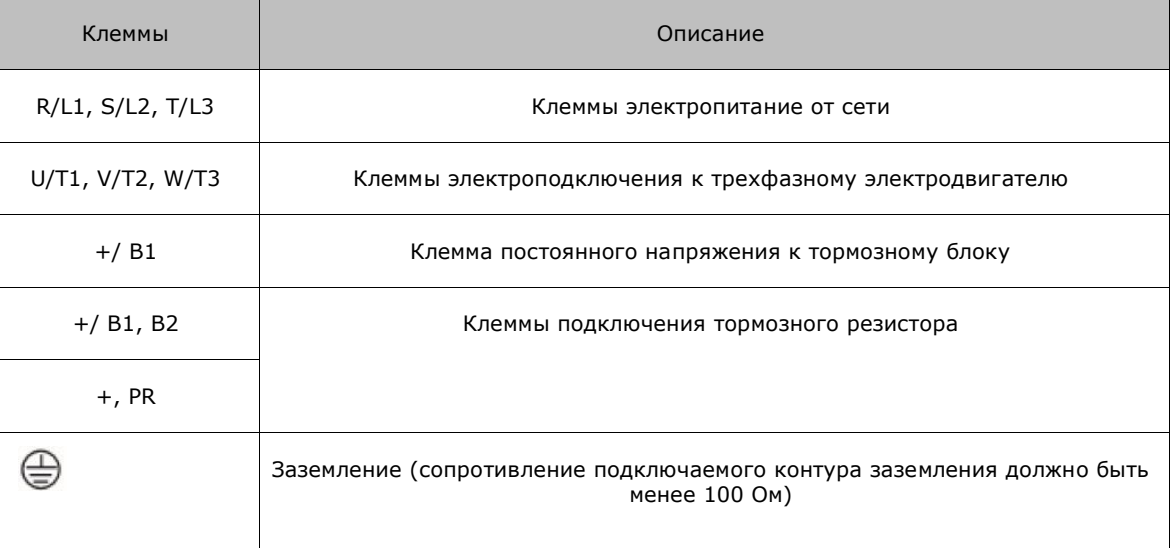

#### **Клеммы управления:**

Мощность 0,75 - 5,5 кВт

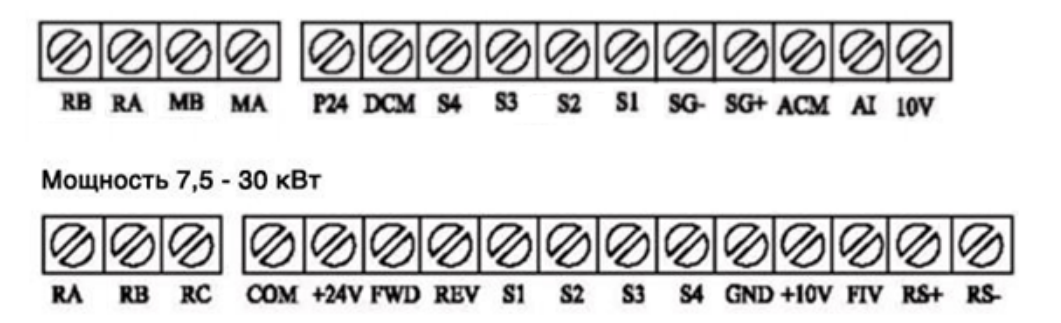

#### **Описание клемм управления:**

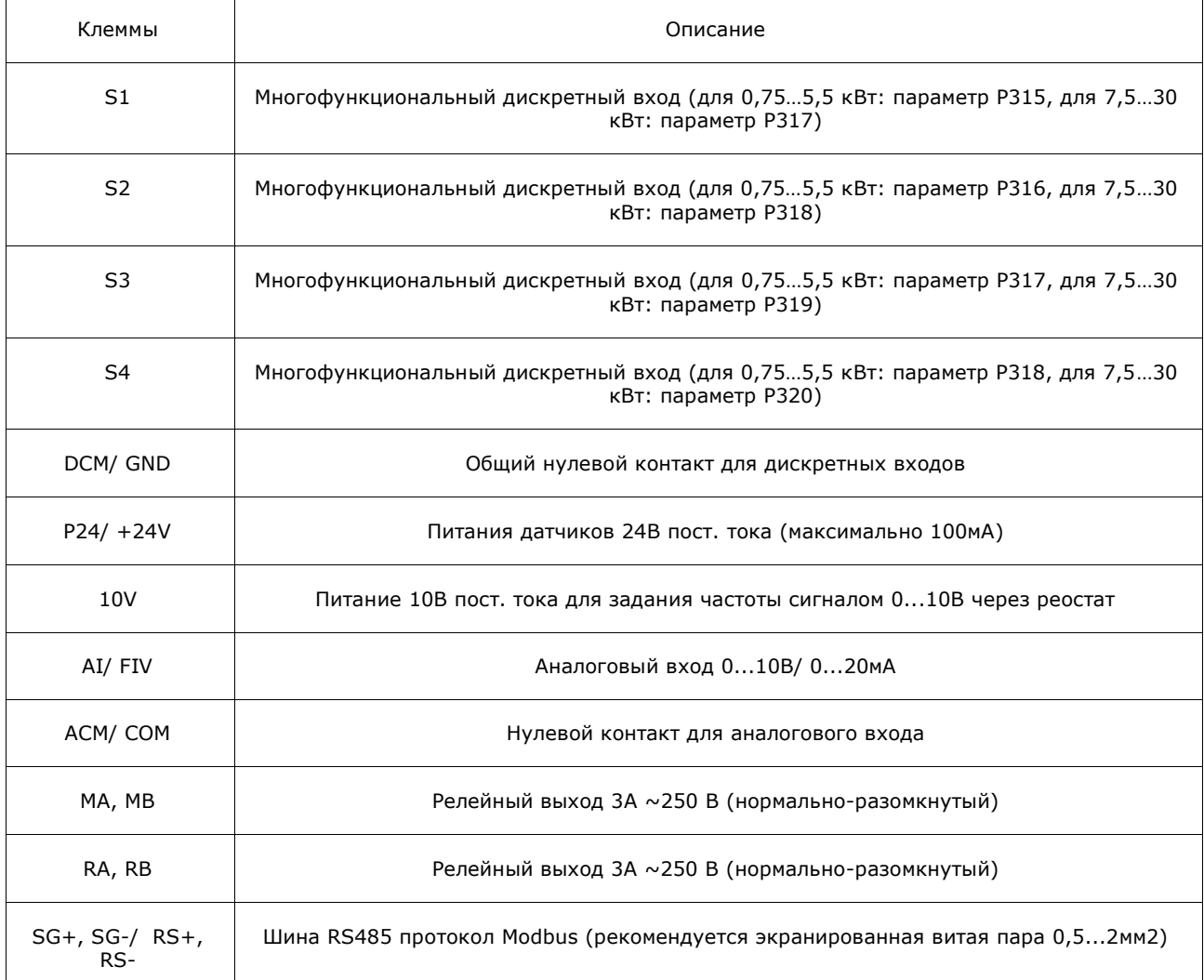

#### **Общая схема электроподключения**

Момент затяжки винтов на клеммах RA, RB, RC, MA, MB - 0.4 Нм.

Момент затяжки винтов на других управляющих клеммах - 0.2 Нм.

Сечение управляющих проводов от 0.22 мм² до 0.75 мм².

#### **Замечания по монтажу управляющих цепей**

- 1. Управляющий кабель при монтаже должен быть размещен отдельно от кабелей основного силового контура, а также проводов, соединенных с выходными клеммами RA, RB, RC.
- 2. Для предотвращения помех используйте витые экранированные провода с сечением 0,5-75 мм<sup>2</sup>.
- 3. Убедитесь, что выполнены установленные требования к использованию различных клемм: напряжение питания, максимально допустимый ток.
- 4. Используйте выходы RA, RB, RC, MA, МB для последовательного соединения с нагрузкой: лампочкой, обмоткой реле, зашунтированной диодом или варистором и т.п.

- 5. Провода, подходящие к управляющим клеммам контроллера должны иметь с этими клеммами надежный контакт.
- 6. После монтажа ещѐ раз удостоверьтесь в правильности всех соединений.
- 7. Максимальная длина управляющих цепей 20 м.
- 8. При сильных помехах возможно использование следующей схемы для подключения аналоговых входов:

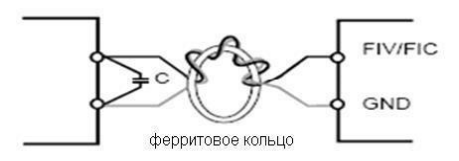

 Схема подключения двухпроводного датчика давления 4...20мА с питанием 24 В постоянного тока с фильтрацией сигнала

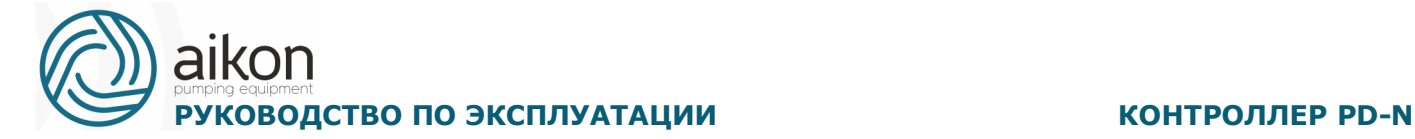

#### **Схема подключения двухпроводного датчика давления 4...20мА с питанием 24 В постоянного тока, версия 2.711.**

**Цвета проводников: 1 – красный, 2 – зеленый, 3 - черный**

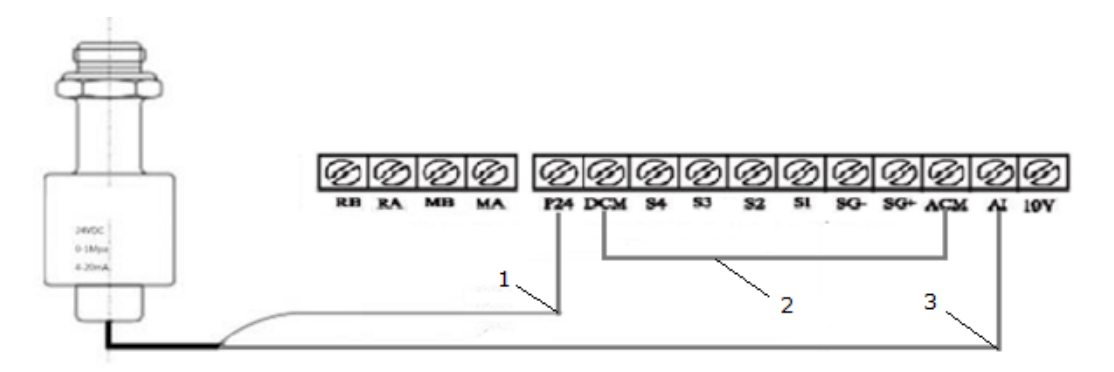

**Схема подключения трехпроводного датчика давления с питанием 24 В постоянного тока, версия 2.713.** 

> **Цвета проводников: 1 – красный, 3 - черный**

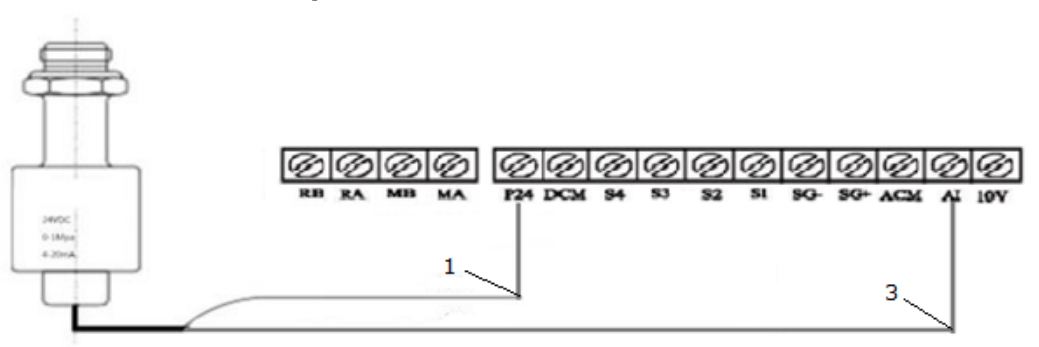

**Схема подключения трехпроводного датчика давления с** 

**питанием 10 В постоянного тока**, **версия 2.711**

**Цвета проводников: 1 – красный, 2 – зеленый, 3 - черный**

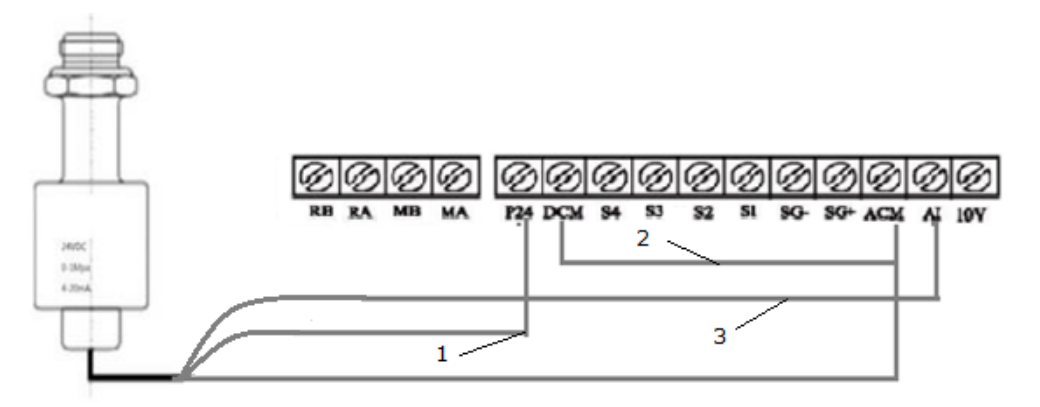

#### **Схема подключения трехпроводного датчика давления с питанием 24 В постоянного тока, версия 2.713 Цвета проводников: 1 – красный, 2 – зеленый, 3- черный**

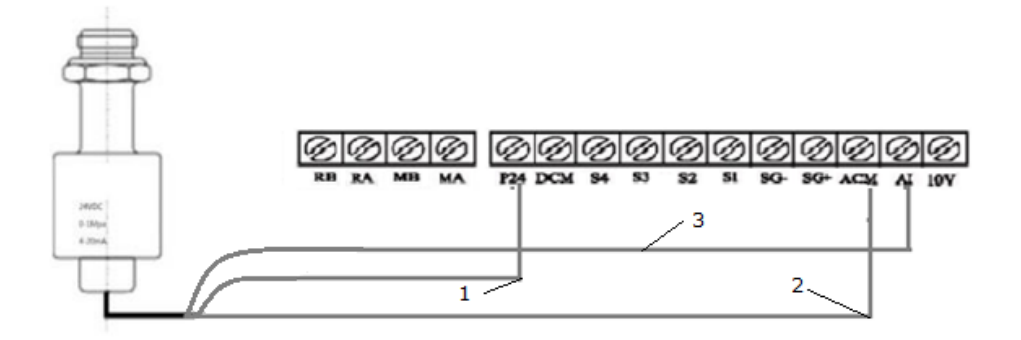

**Схема подключения трехпроводного датчика давления с питанием 10 В постоянного тока Цвета проводников: 1 – красный, 2 – зеленый, 3 - черный**

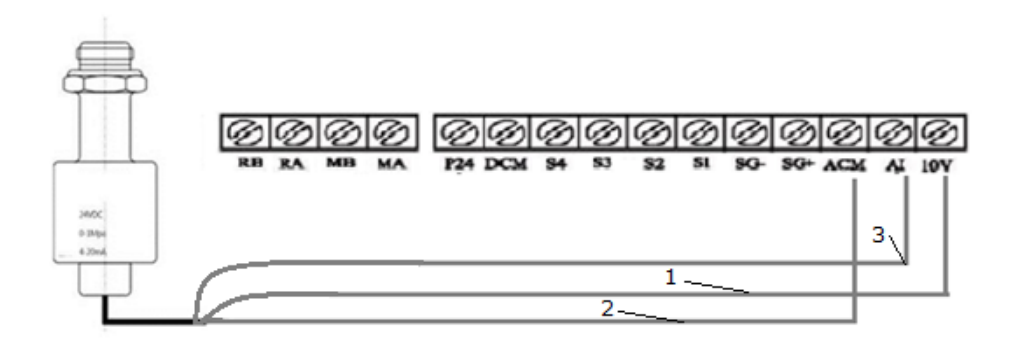

**Схема подключения манометра, передающего сигнал 0...10 В постоянного тока Цвета проводников: 1 – красный, 2 – зеленый, 3 - черный**

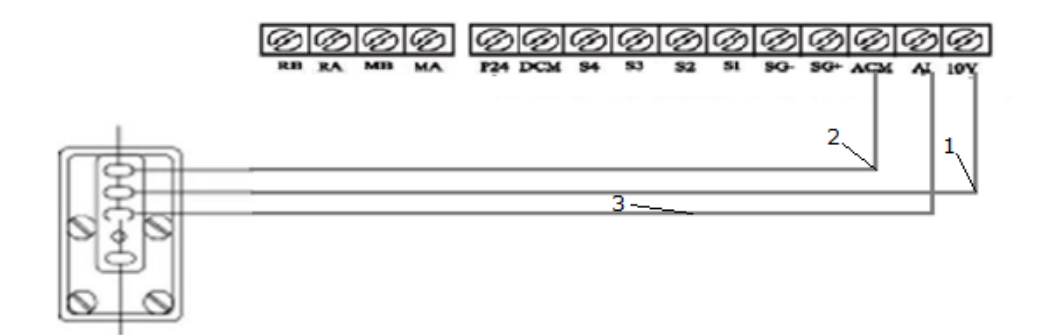

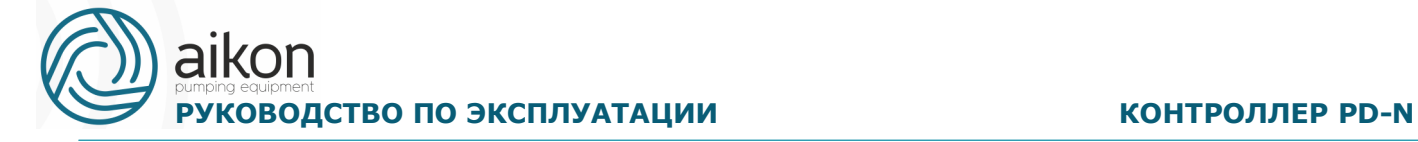

Реле защиты от сухого хода заводится на один или два дискретных входа мастерпривода с заданием параметрами P315...P318 этим входам функции соответственно FWD (вперед) и STOP

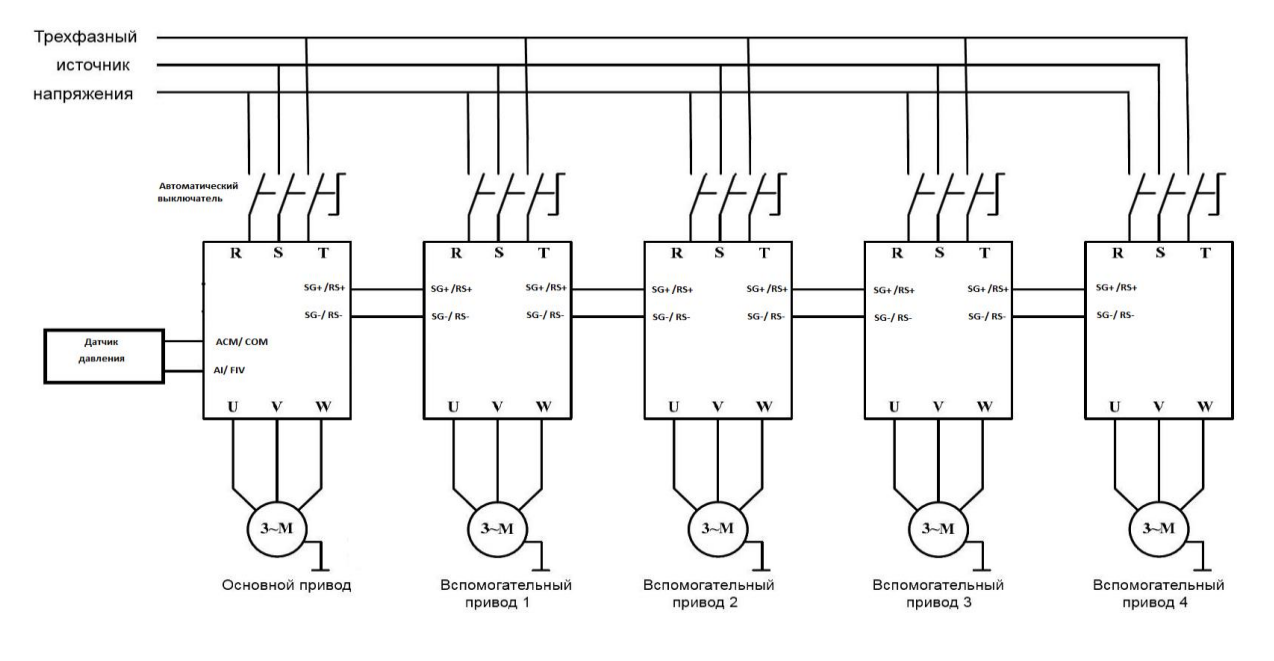

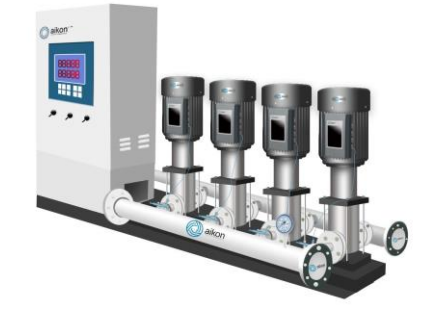

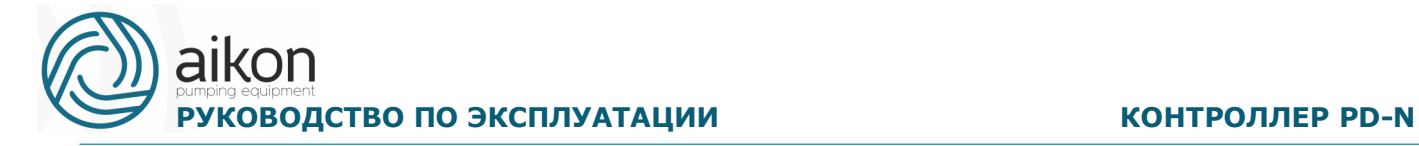

## <span id="page-26-0"></span>**5. Эксплуатация**

### **Пульт управления**

Функциональные клавиши пульта управления:

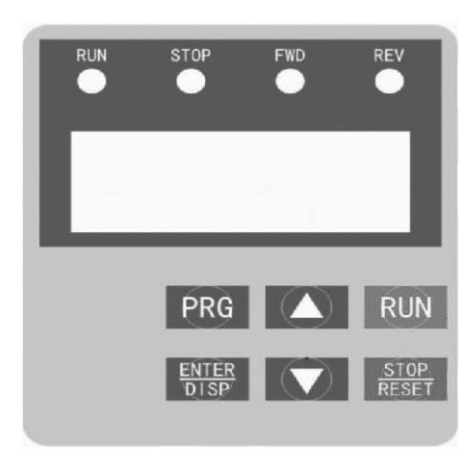

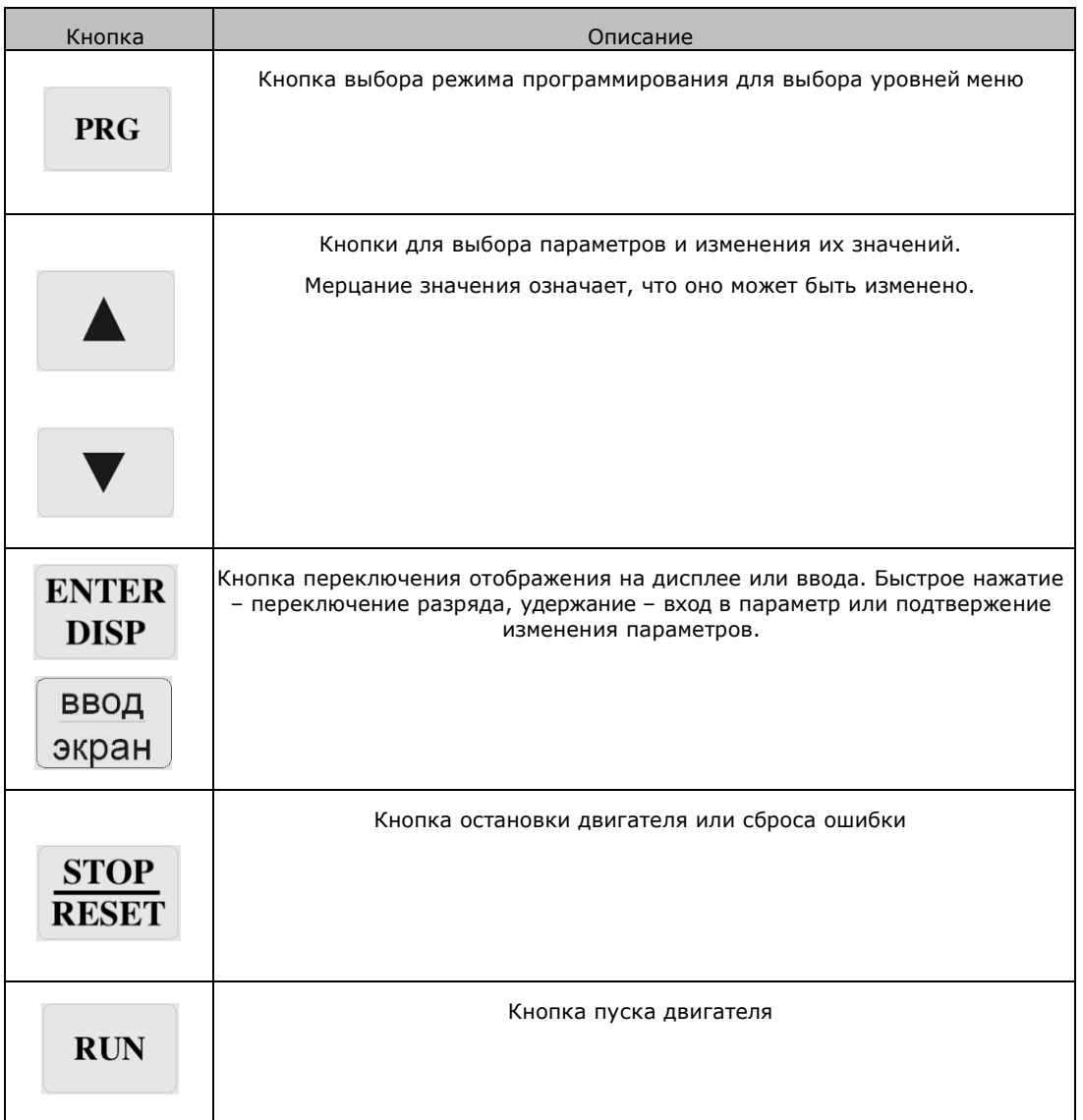

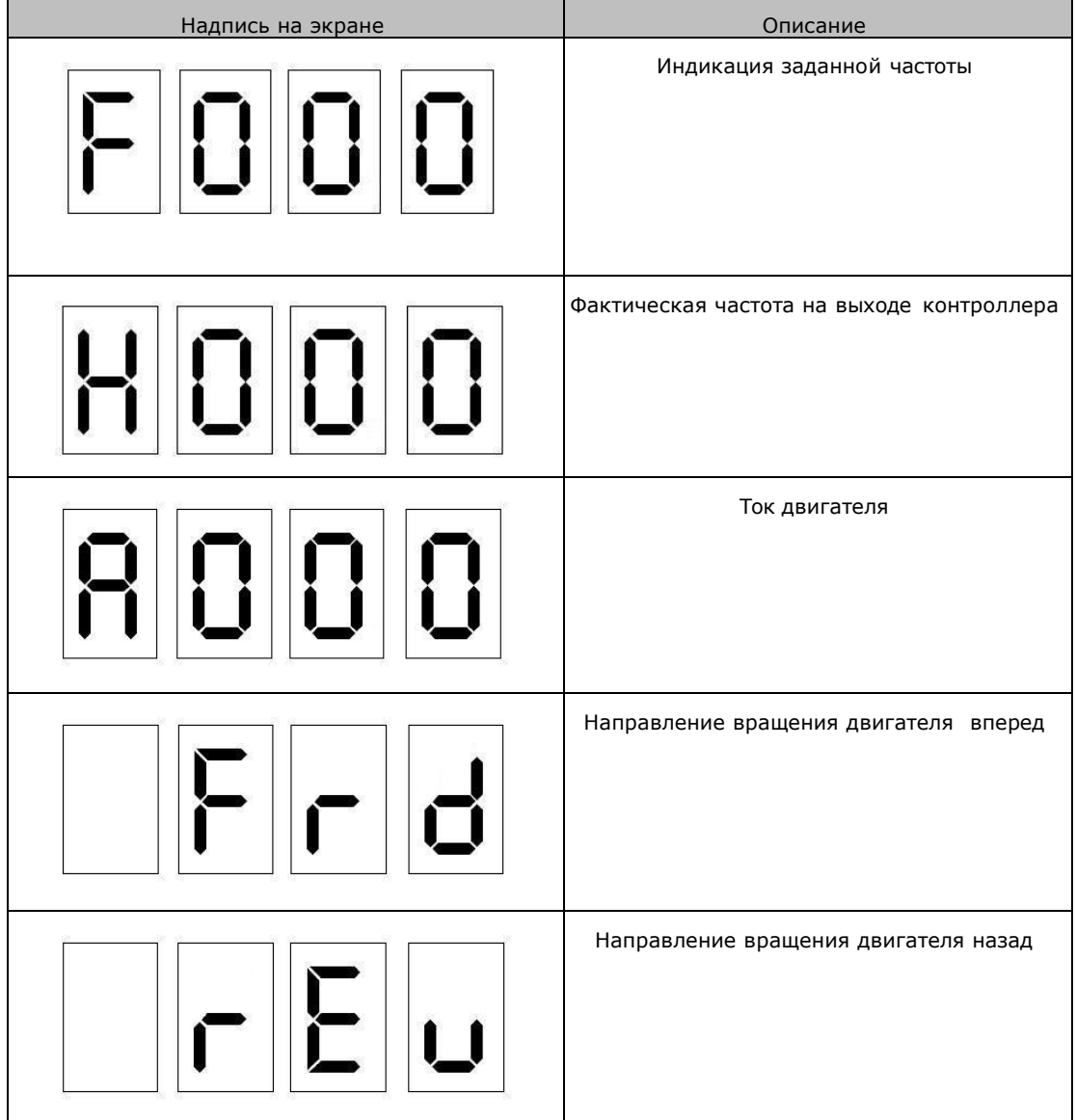

\* Вышеуказанные надписи на экране могут переключаться с помощью кнопки

ENTER **DISP** 

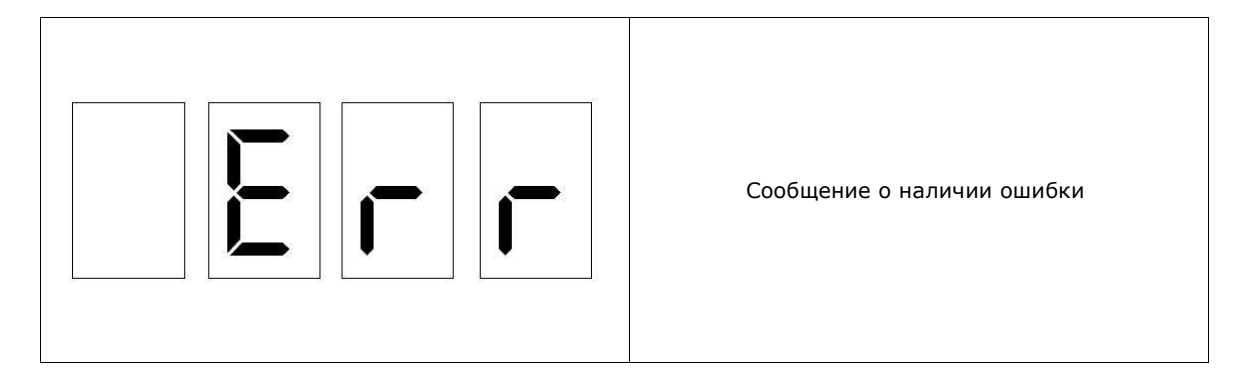

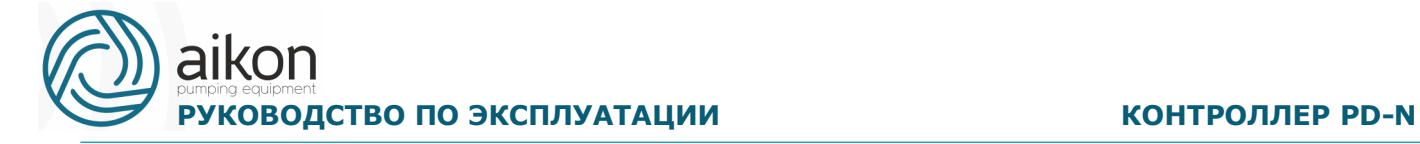

### **Описание светодиодных индикаторов на пульте управления**

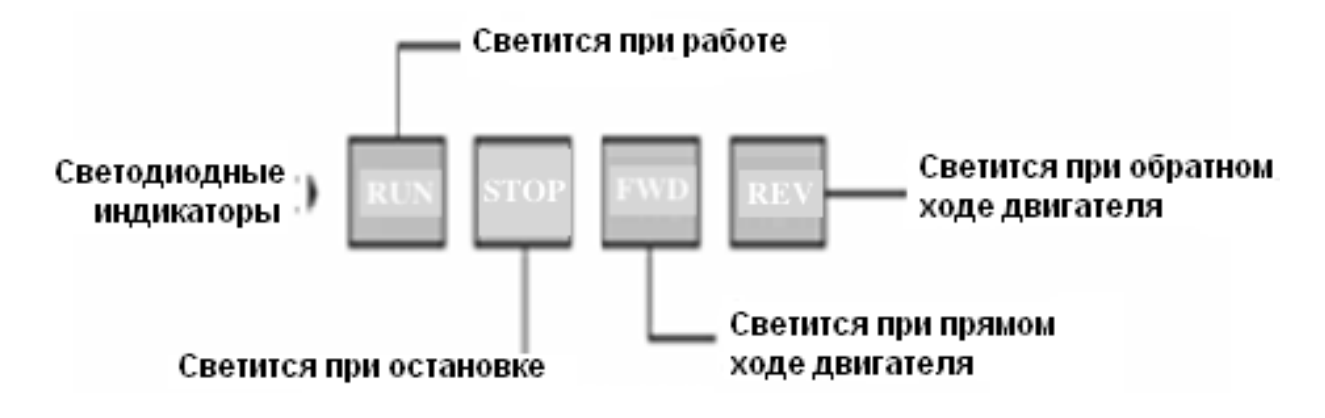

### **Инструкция по использованию панели управления**

Установка параметров на примере изменения параметра P104 (возможность запуска вращения назад).

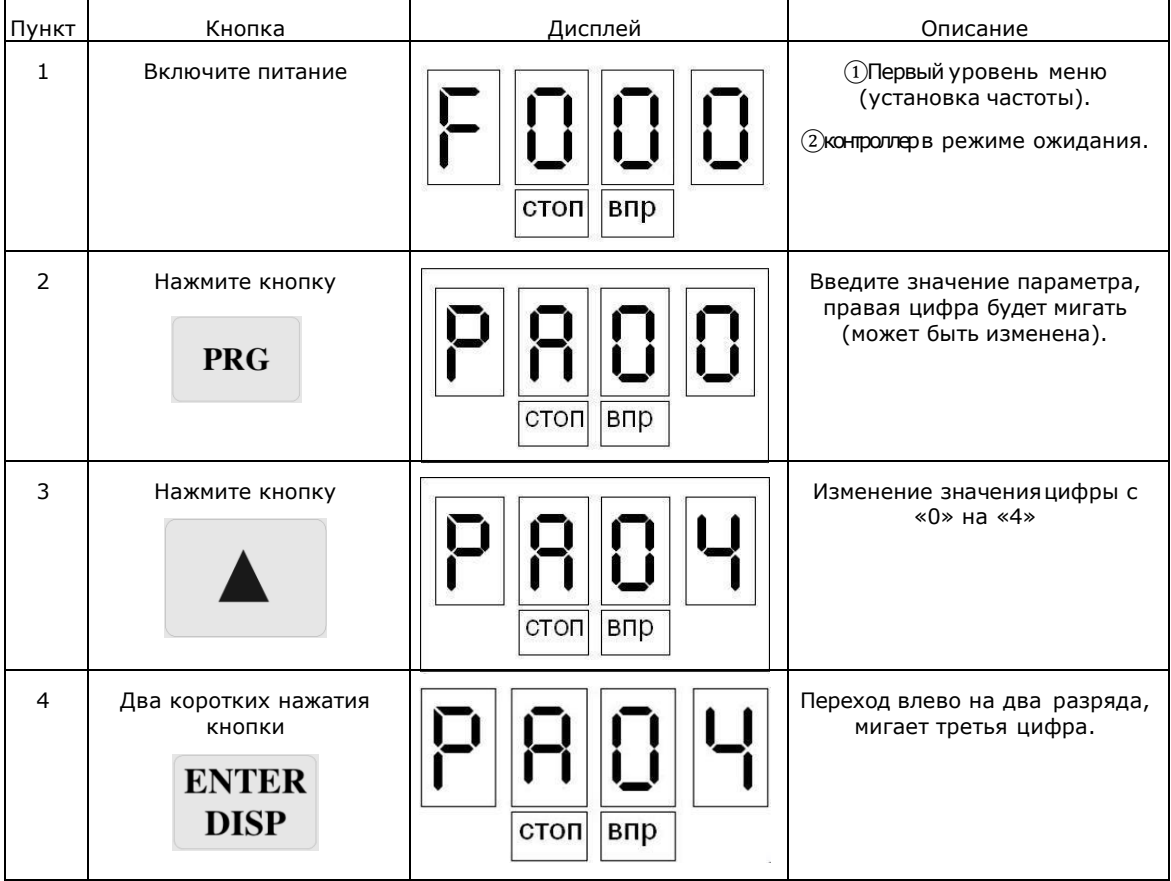

РУКОВОДСТВО ПО ЭКСПЛУАТАЦИИ **ПОЛИТАНИИ КОНТРОЛЛЕР РО-**

aikon

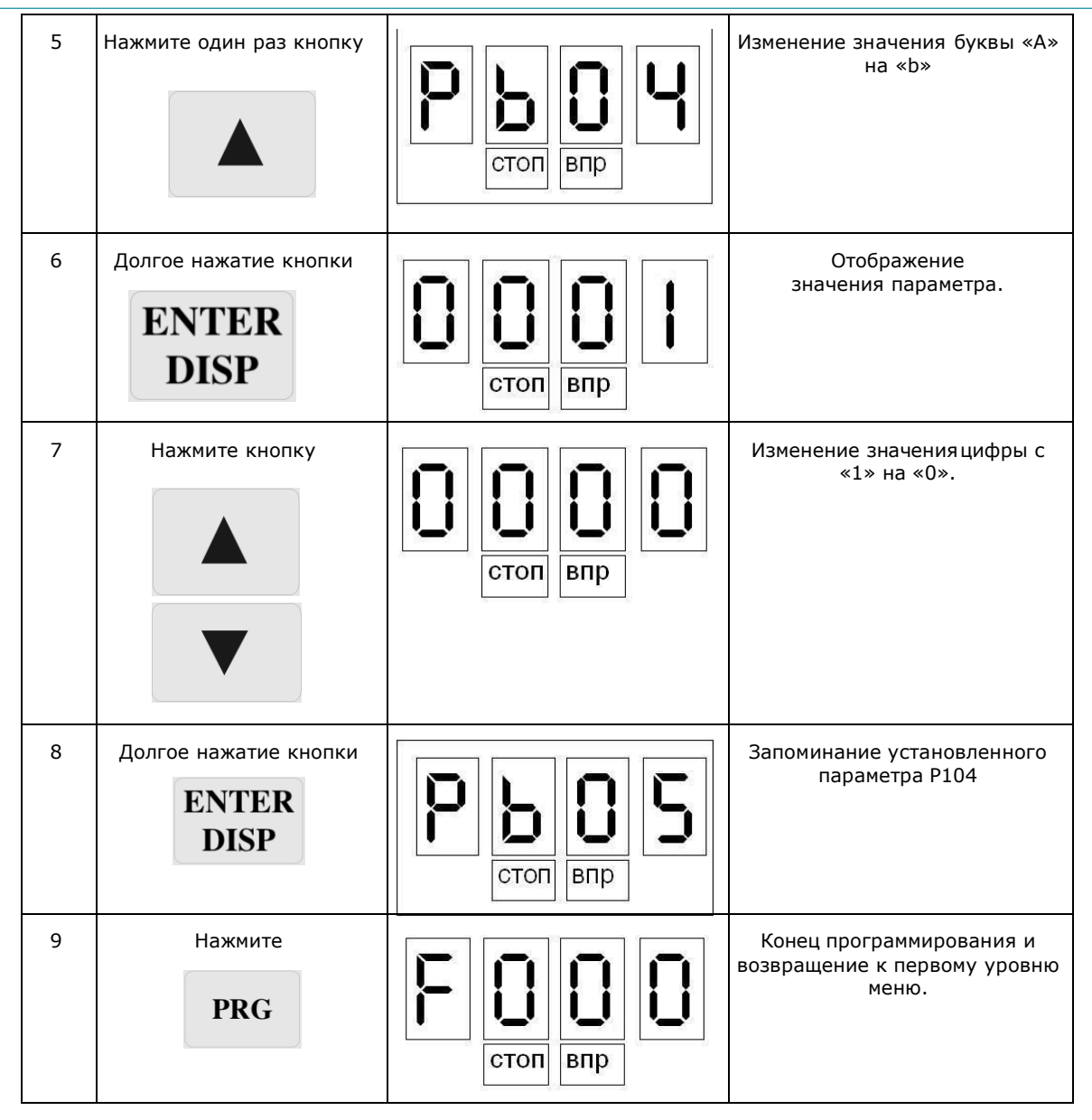

Примечание: нажатие кнопки PRG может прервать режим программирования и вернуть отображение к первому уровню меню.

#### **Изменение направления вращения.**

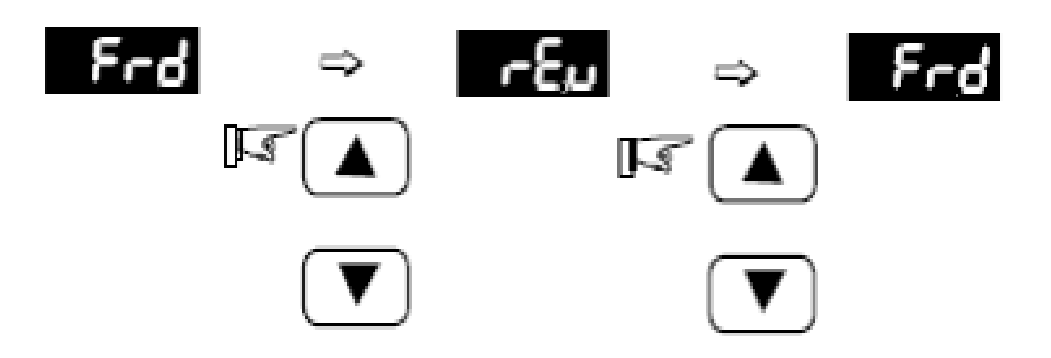

Пробный пуск.

В соответствии с заводскими настройками способ пуска контроллер – пуск с панели управления (P102=0). Вы можете выполнить пробный пуск, используя панель управления следующим образом:

aikon

- 1. После подачи питающего напряжения на входные клеммы контроллер (R, S,T) установите на экране дисплея частоту 50 Гц с помощью потенциометра. Когда электродвигатель находится в режиме «STOP», на панели управления высвечивается индикация «STOP» и «FWD».
- 2. Поворачивая потенциометр на панели управления, установите частоту 5 Гц.
- 3. Нажмите кнопку «пуск», после этого на панели управления загорится индикация «пуск» вместо «STOP». Светодиод «FWD» светится, если выбрано направление вращения вперед. Если необходимо изменить направление вращения, нажмите кнопку «ENTER» три раза, на экране появится надпись «Frd». Затем нажмите кнопку ▲ или ▼, на экране появится надпись «rEu». Нажмите кнопку

«ENTER» один раз, на экране появится надпись «F05.0», вместо индикации «Frd» высветится «rEu». Если необходимо остановить двигатель, нажмите кнопку «STOP».

- 4. Необходимо проверить следующее:
	- правильное ли выбрано направление вращения;
	- работает ли двигатель без посторонних шумов и вибраций;
	- плавно ли ускоряется и замедляется двигатель.

Если результаты пробного пуска удовлетворительные, можете начинать основной пуск.

#### **Внимание!**

- При возникновении какой-либо ошибки или неисправности контроллер, необходимо остановить работу контроллер.
- Не прикасайтесь к выходным клеммам U, V, W, когда питающее напряжение подключено к клеммам R, S, T даже когда двигатель остановлен.Электролитические конденсаторы могут быть заряжены до опасного уровня напряжения, даже если питающее напряжение отключено.
- Чтобы избежать повреждения элементов поверхностного монтажа не касайтесь их и монтажных плат своими руками.
- После возникновения аварии и отключения контроллера последующий пуск возможен только после устранения причины неисправности.

### **Отображение различных режимов работы на дисплее.**

Примечание: с помощью кнопки ENTER можно выводить на дисплей установленную частоту, рабочую частоту, выходной ток, выходное напряжение во время работы контроллера. Начальная индикация дисплея может быть изменена с помощью параметра P000. Одновременно можно просматривать информацию с помощью параметров P001- P018.

### <span id="page-30-0"></span>**6. Простое функционирование контроллера**

#### **и его элементов**

#### **Настройка, установка и электромонтаж**

При установке, и электромонтаже необходимо придерживаться требований ПУЭ.

На рисунке ниже показана элементарная схема соединений силовых проводов для запуска контроллера.

Здесь и далее: в контроллерах, предназначенных для работы от трехфазной сети, источник питания должен быть трехфазный, в контроллерах, предназначенных для работы от однофазной сети, источник питания – однофазный.

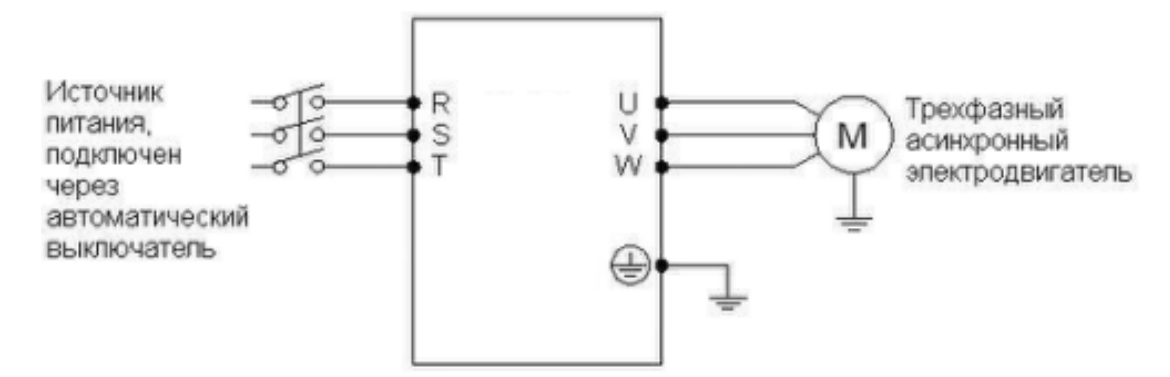

#### **Проверка электромонтажа**

Необходимо убедиться, что все провода подсоединены правильно, и только потом подать питание для установки параметров. Запрещено подключение «нейтрали» сети к клемме N контроллера.

### **Настройка параметров контроллера**

Начальная настройка параметров рабочего режима контроллер должна включать в себя выбор источника задания частоты и задание источника сигнала пуска. Задания данных параметров достаточно для запуска контроллер и отображения рабочей скорости. Настройте значения параметров P101 и P102 согласно Вашим требованиям.

#### Работа контроллера

Убедитесь, что электромонтаж и настройка параметров соответствуют требованиям. Установите P102=0 (сигнал пуска приходит с панели управления)

Нажмите кнопку пуск для запуска контроллера, затем поверните ручку потенциометра, контроллер постепенно разгонит двигатель до требуемой скорости.

Нажмите кнопку STOP для выключения вращения двигателя.

Примечание: во время работы двигателя необходимо следить за состоянием контроллер в рабочем режиме. В случае возникновения сбоев немедленно прервите рабочий режим, отключите питание и устраните причину сбоя.

#### **Быстрая настройка**

Ниже приведен порядок действий для выполнения быстрой настройки.

Подключить контроллер.

Для версий ПО 2711 и ниже произвести сброс всех параметров заданием P117=8, затем задать P117=5 (управление насосом).

- 1. Установка пределов измерения и типа датчика:
	- P605 = 10.0 (10 бар) предел измерения датчика по умолчанию
	- $P604 = 5(56ap) 3a$ дание требуемого давления

aikon

Убедитесь, что DIP-переключатель у аналогового входа установлен на I,

 т. е. подключен токовый датчик давления (4-20мА), иначе установить на U.

P603=0 (измерение напряжения на аналоговом входе — задано по умолчанию )

- P303=1.2V (мин. напряжение на входе AI при сигнале 4мА)
- P304=5.0V (макс. напряжение на входе AI при сигнале 20мА)

Запустите кратковременно насос контролируя правильность направления вращения.

Направление вращения можно изменить следующими способами:

- Выключить контроллер. Убедиться, что дисплей погас. Поменять местами любые два провода на выводах U/V/W.
- Остановить контроллер и изменить значение функции P315~P320.
- 2. В случае если отображаемое давление немного выше, чем требуемое необходимо просто уменьшить пределы датчика и наоборот.
- 3. Детальная настройка

Детальную настройку необходимо производить согласно приведенной ниже таблице.

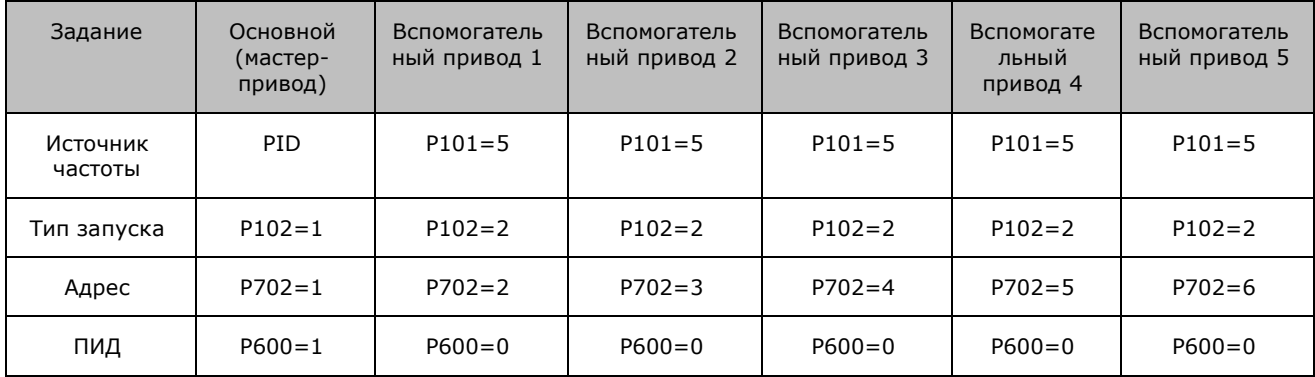

Количество вспомогательных насосов и настройки параметры P631...P635 выполняется на основном приводе насосной станции.

Интервал наработки для переключения между основным и вспомогательными приводами P644-645 (0...3600 мин)

Режимы защиты от сухого хода P616-P620.

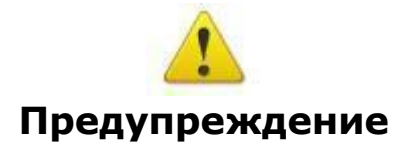

Для корректной работы резервного мастера необходимо настраивать параметры в точном соответствии с параметрами главного мастер-привода (P604-P667).

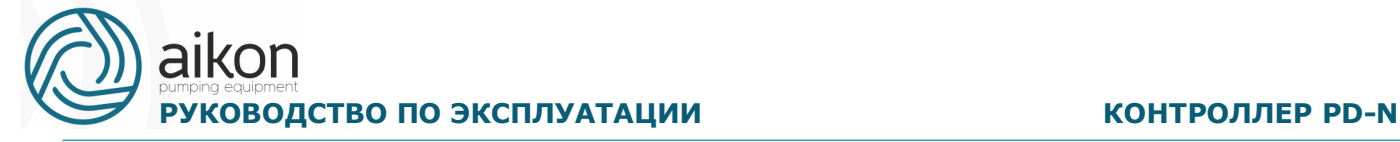

#### **Типовые варианты применения**

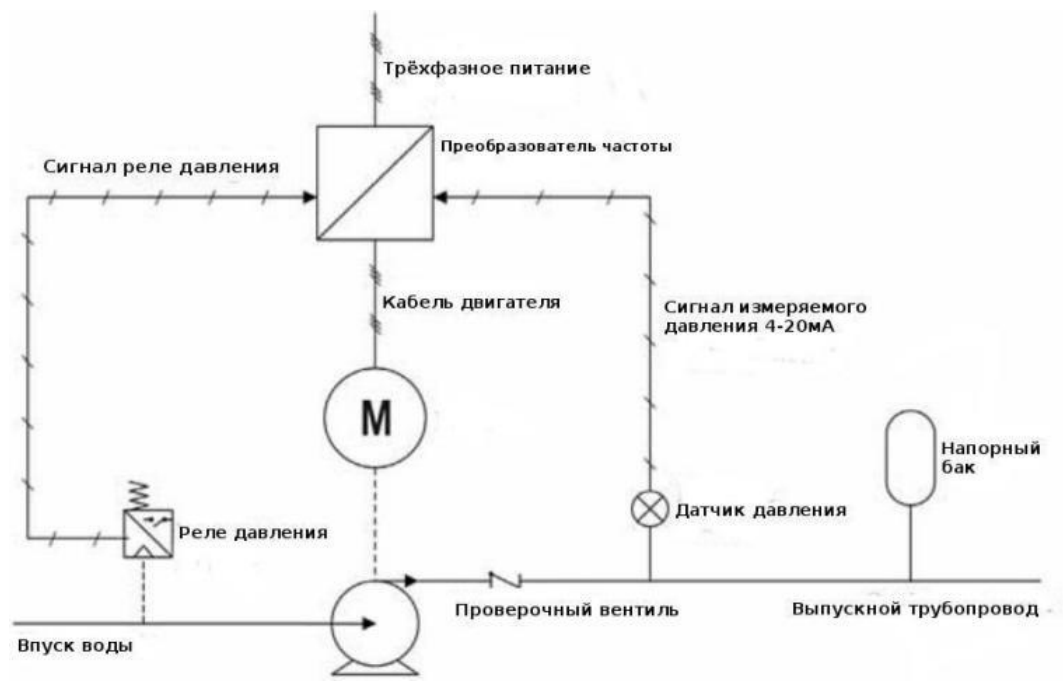

#### **Управление одним насосом**

- 1. Настройка: P101=0, P102=0, P600=1, P604=3 (3 бар), P605=10 (диапазон датчика 10бар)
- 2. Режим защиты от сухого хода: настроить P616-P619 в зависимости от конкретных условий эксплуатации, P315-318.

#### **Многонасосная схема управления**

- 1. Настройка мастер насоса и резерв мастера: P604=3 (3 бар), P605=10 (диапазон датчика 10бар)
- 2. 2 насоса: главный мастер P668=21, резерв P668=22,
- 3. 3 насоса: главный мастер P668=31, резерв1 P668=32, резерв2 P668=33
- 4. P102=0 настройка при помощи кнопок пульта управления.

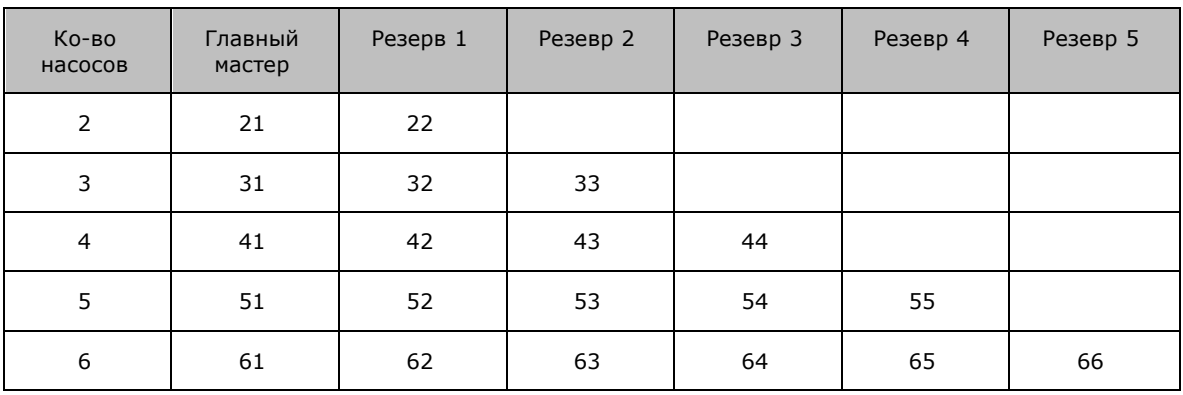

5. Режим защиты от сухого хода: P616-P619/P315-318 (на мастере и насосе)

#### **Внешнее управление**

Для запуска насоса через дискретный вход S1(FWD): P117=8, P102=1, P600=0, P315=6

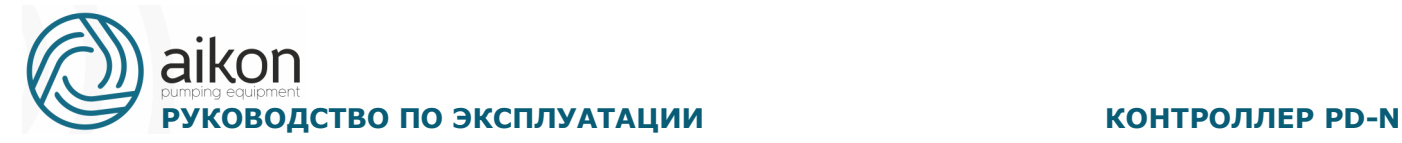

#### <span id="page-34-0"></span>Парам етры Код Значение Диапазон Шаг установки Заводское значение Параметры контроля P000 Выбор и установка нужного параметра для его индикации при включении контроллера 0-04 1 1 P001 Заданная частота Только чтение P002 Выходная частота Только чтение P003 Выход ток Только чтение P004 Скорость вращения Только чтение P005 Напряжение на шине постоянного тока Только чтение Р006 Температура радиатора Только чтение P007 Величина обратной связи при использовании PIDрежима Только чтение P008 Время работы текущего двигателя Только чтение P010 Запись об ошибке 1 Только чтение P011 Запись об ошибке 2 Только чтение P012 Запись об ошибке 3 Только чтение P013 Запись об ошибке 4 Только чтение P014 Установленная частота в момент последней неисправности Только чтение P015 Выходная частота в момент последней неисправности Только чтение P016 Выходной ток в момент последней неисправности Только чтение P017 Выходное напряжение в момент последней неисправности Только чтение P018 Напряжение в звене постоянного тока в момент последней неисправности Только чтение P050 Версия программного обеспечения Только чтение

#### **7. Таблица параметров контроллера**

# aikon **РУКОВОДСТВО ПО ЭКСПЛУАТАЦИИ МАНИТЕЛЬ И КОНТРОЛЛЕР PD-N**

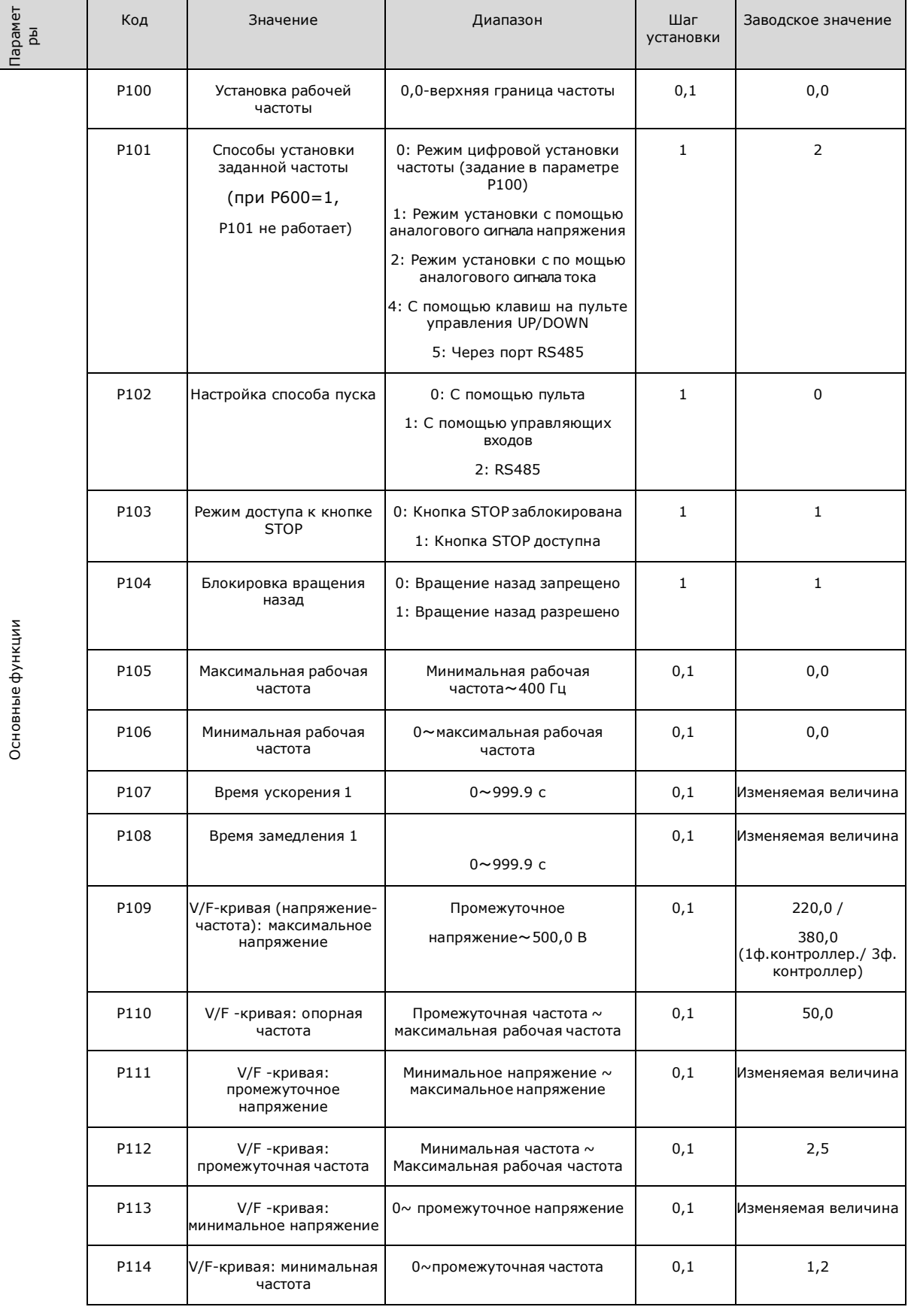

# aikon **РУКОВОДСТВО ПО ЭКСПЛУАТАЦИИ ГОРАЗ В ГОРОД В КОНТРОЛЛЕР PD-N**

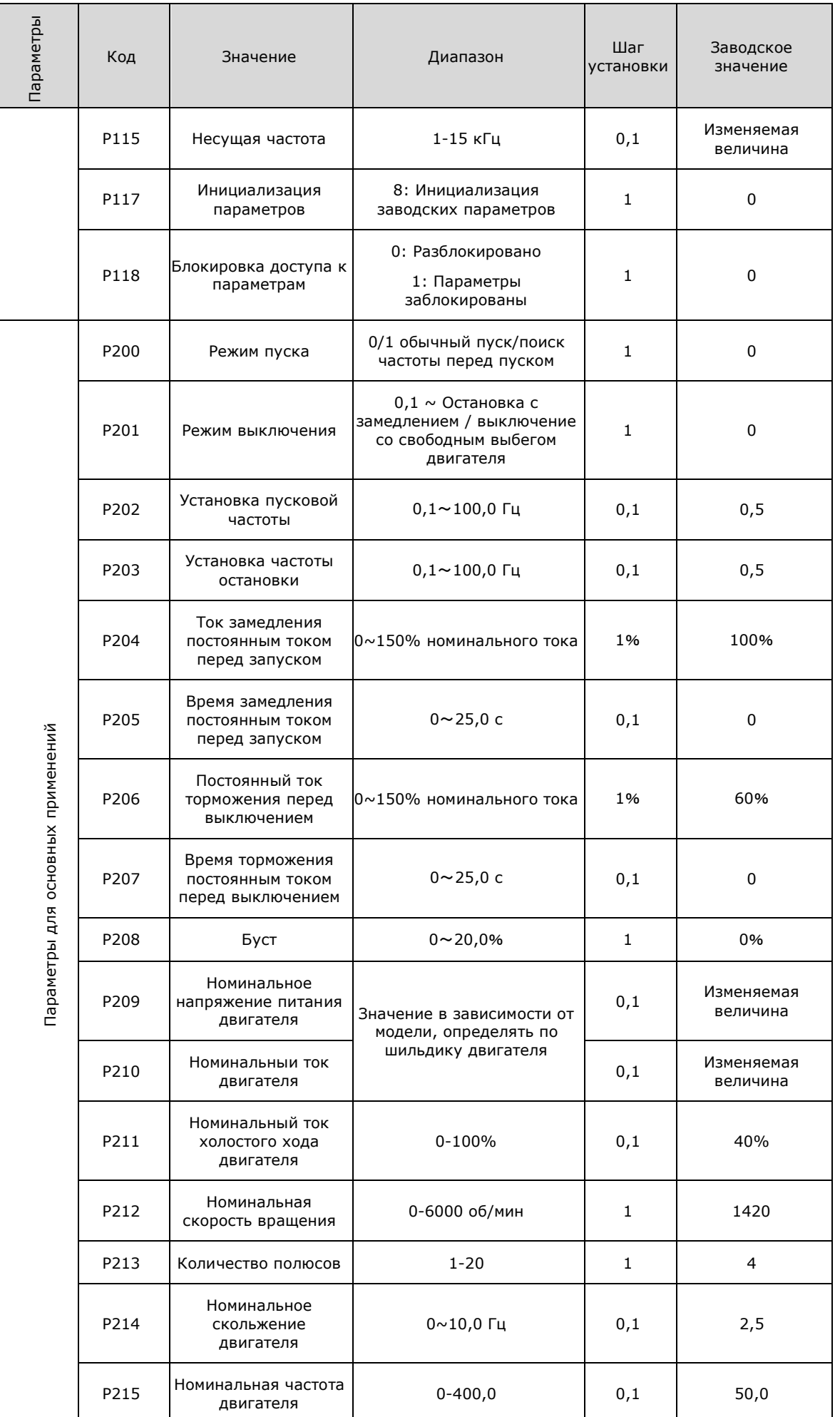

# aikon **РУКОВОДСТВО ПО ЭКСПЛУАТАЦИИ МАНИТЕЛЬ И КОНТРОЛЛЕР PD-N**

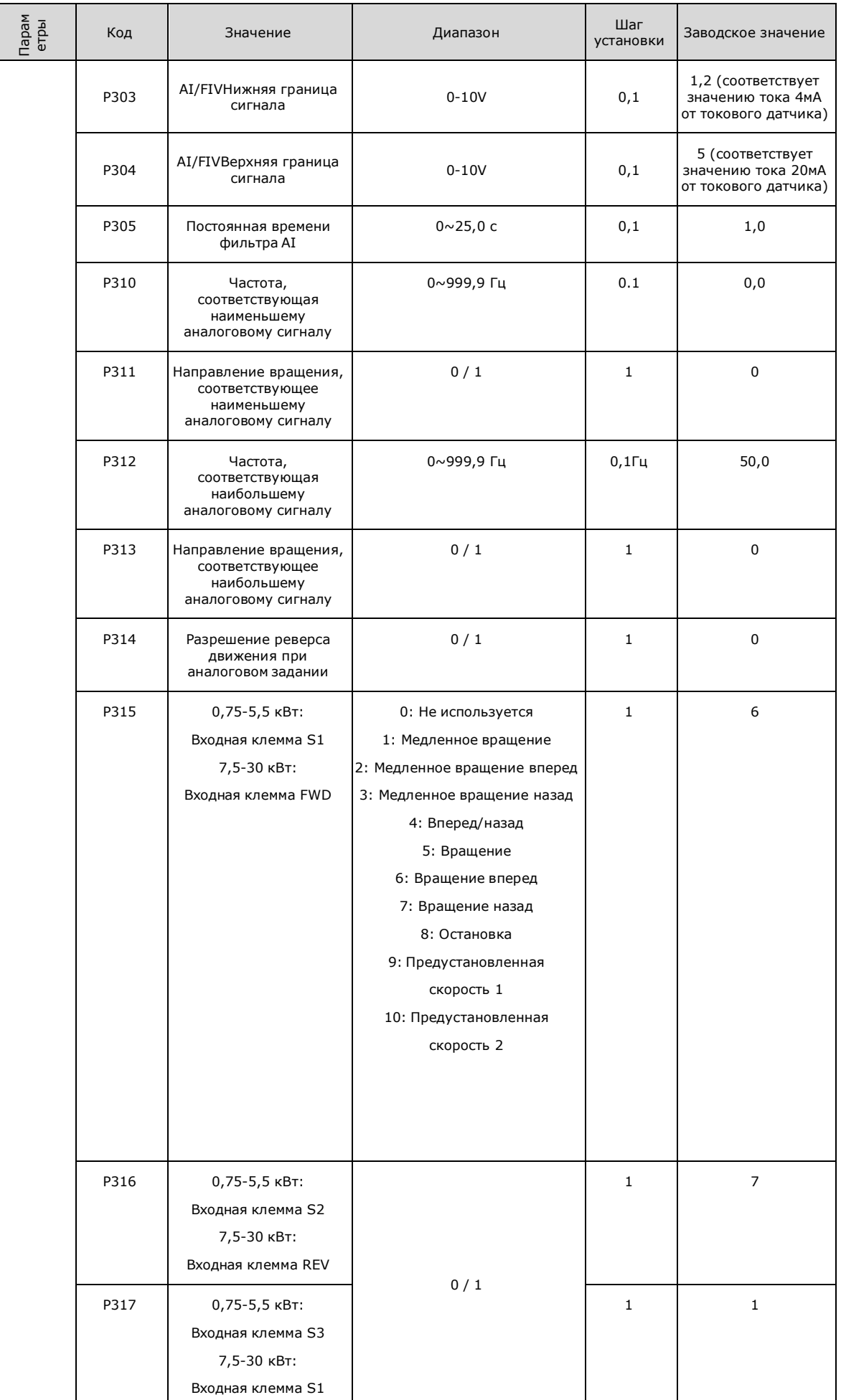

aikon **РУКОВОДСТВО ПО ЭКСПЛУАТАЦИИ МАНИТРОЛЛЕР РО-N** 

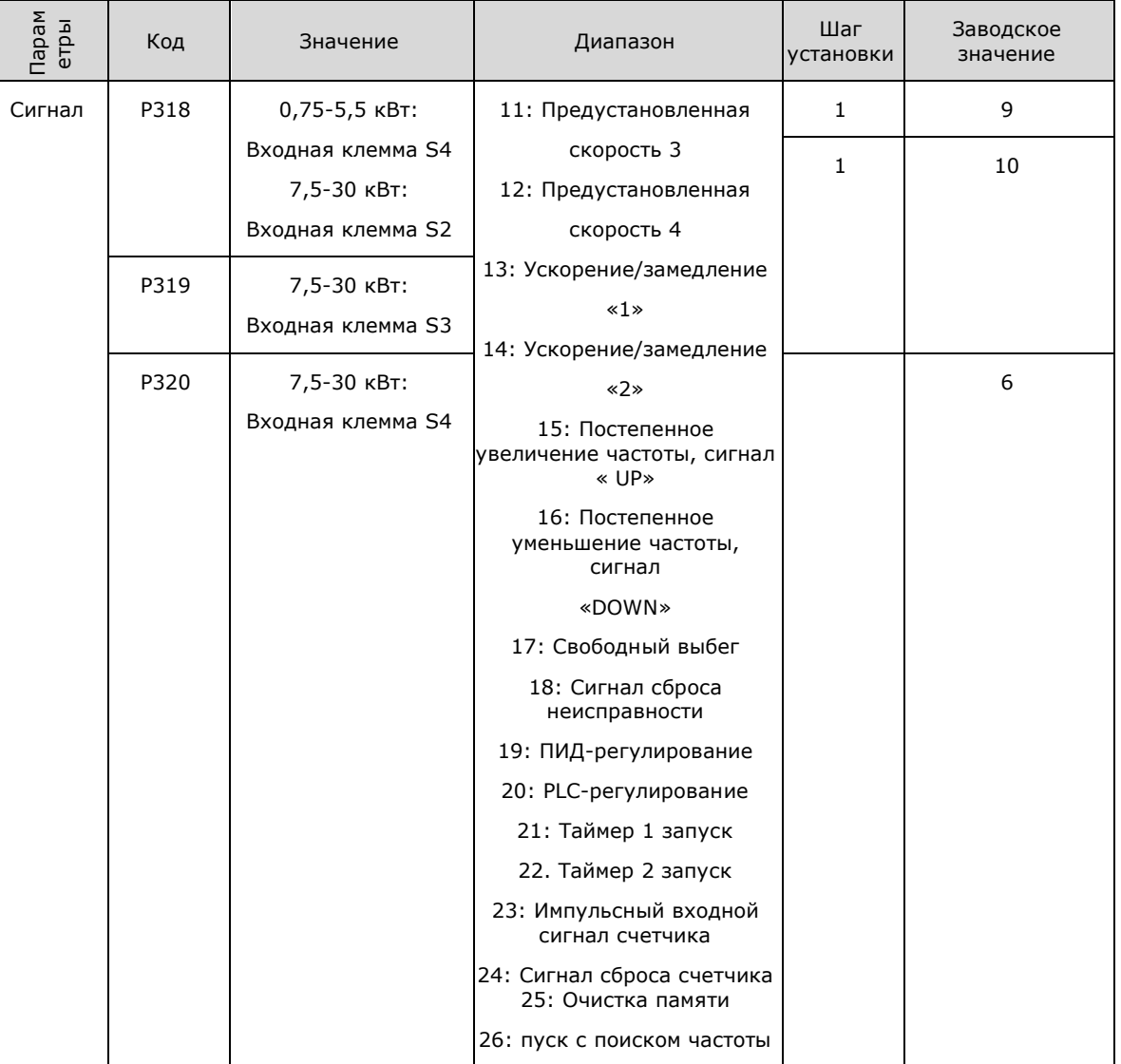

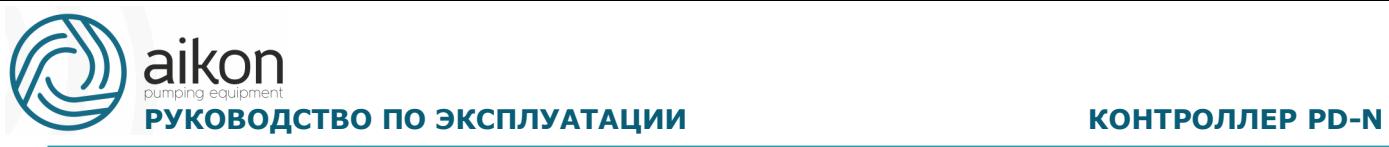

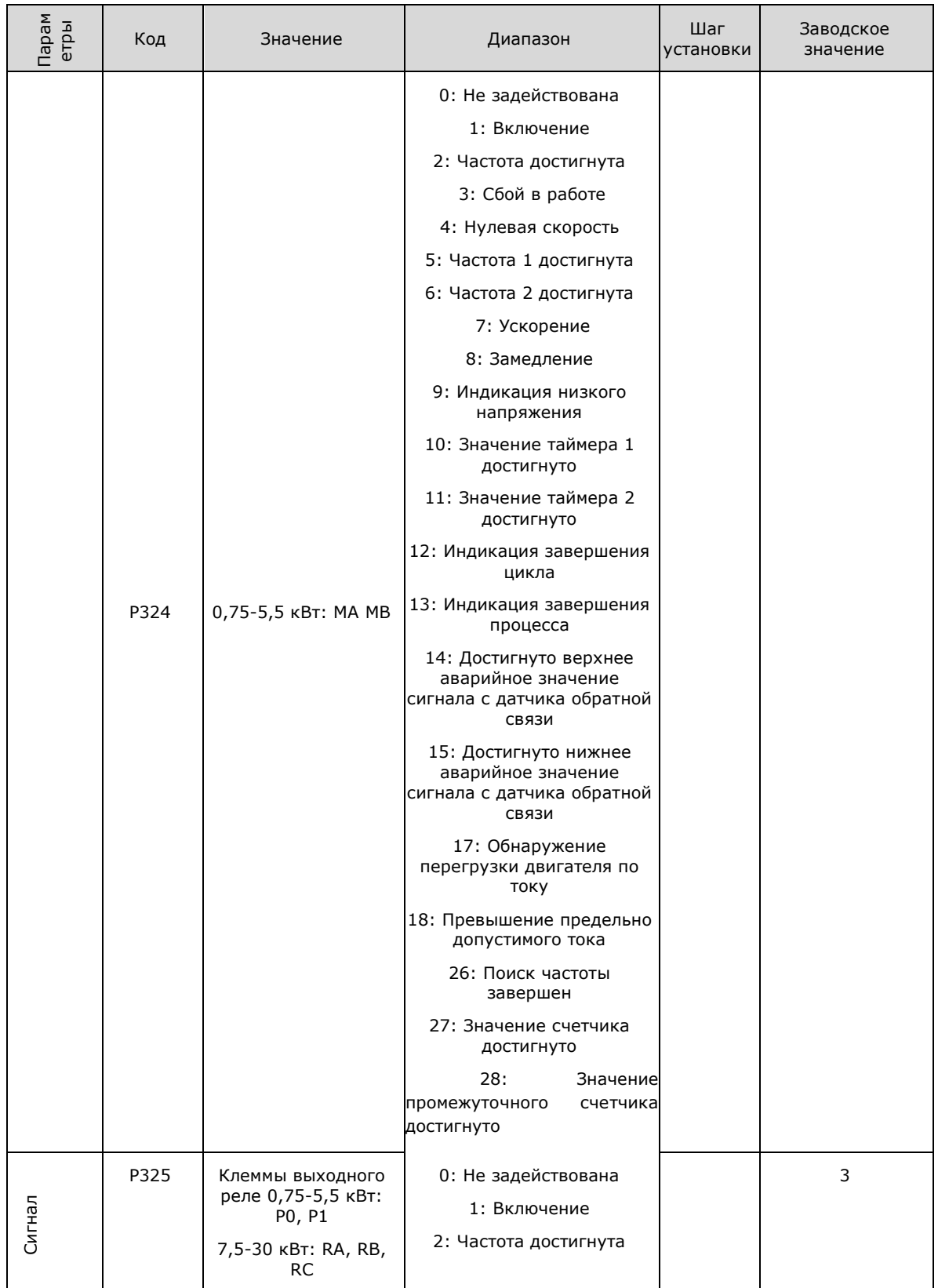

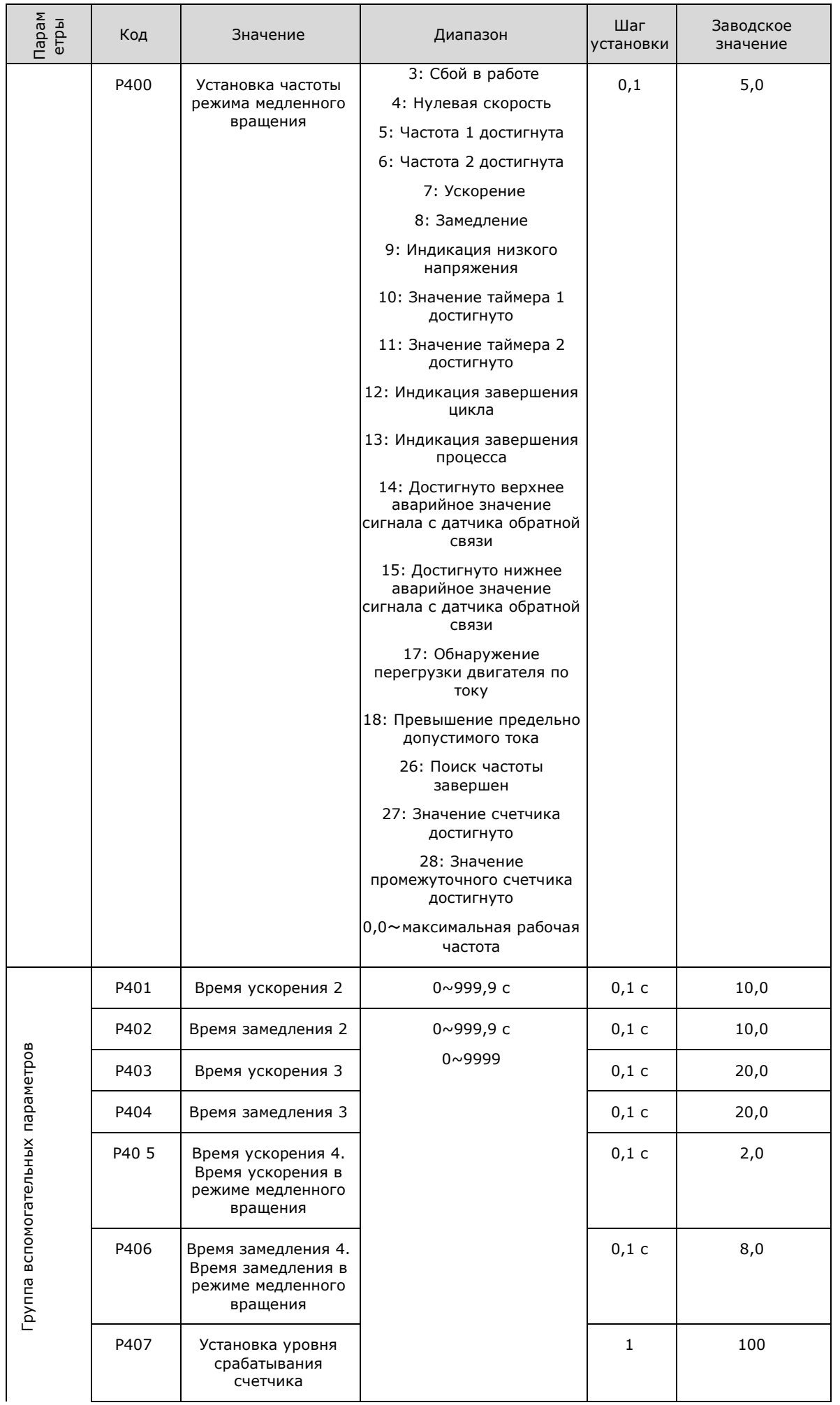

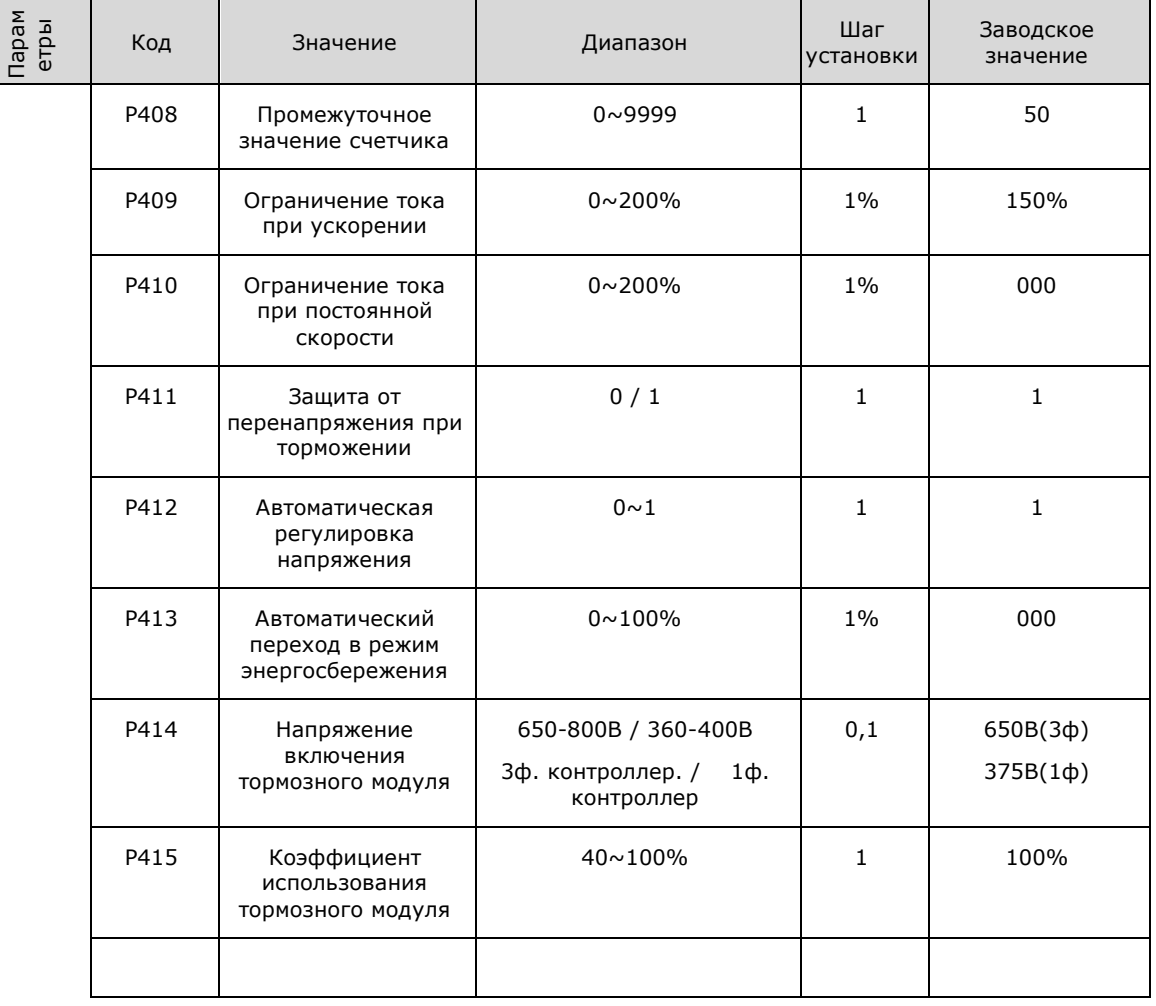

# aikon **РУКОВОДСТВО ПО ЭКСПЛУАТАЦИИ МАНИТРОЛЛЕР РО-N**

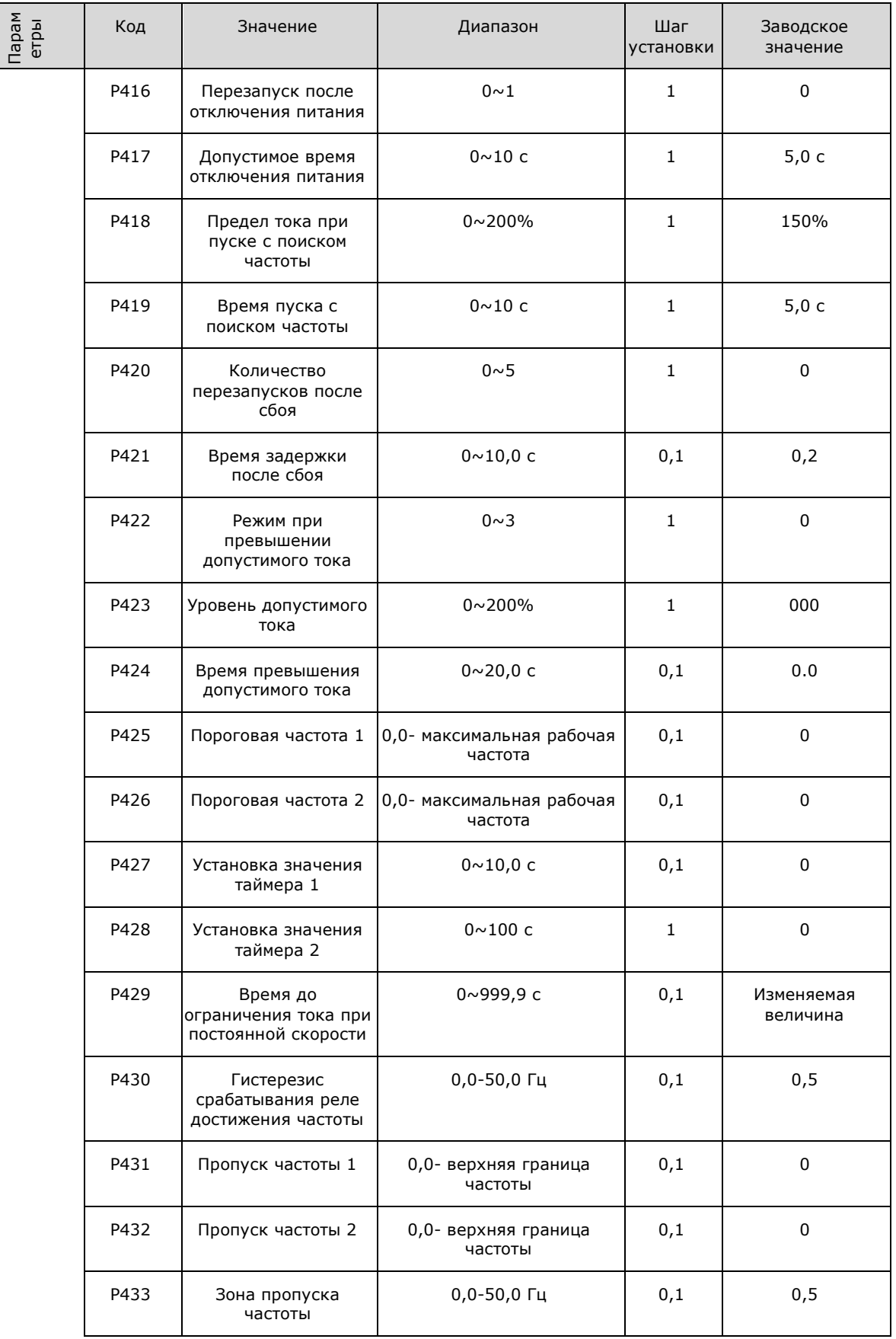

# aikon **РУКОВОДСТВО ПО ЭКСПЛУАТАЦИИ МАНИТЕЛЬНОЙ ВОСТРОЛЛЕР PD-N**

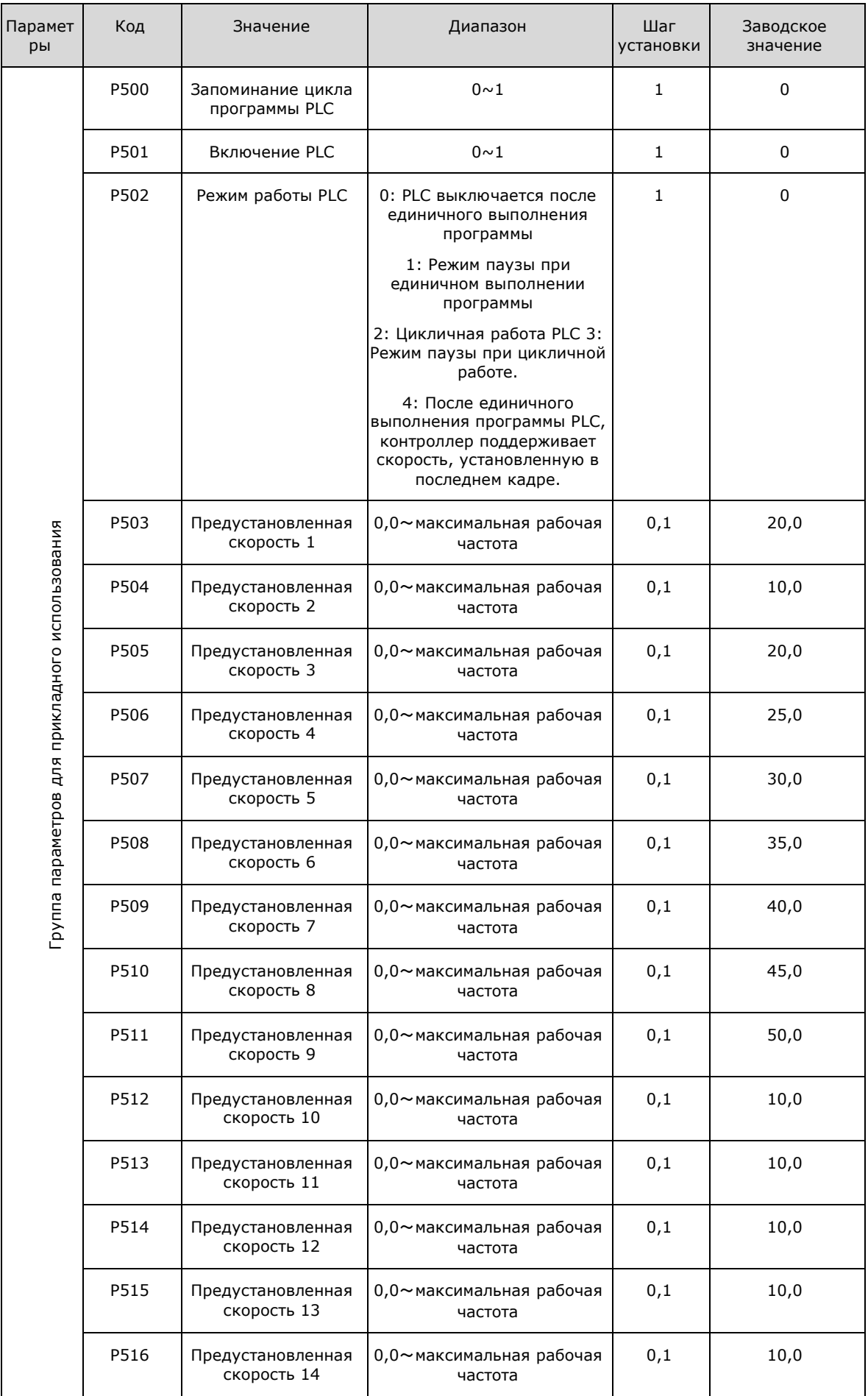

# aikon **РУКОВОДСТВО ПО ЭКСПЛУАТАЦИИ МАНИТЕЛЬ В ВОСТРОЛЛЕР РД-N**

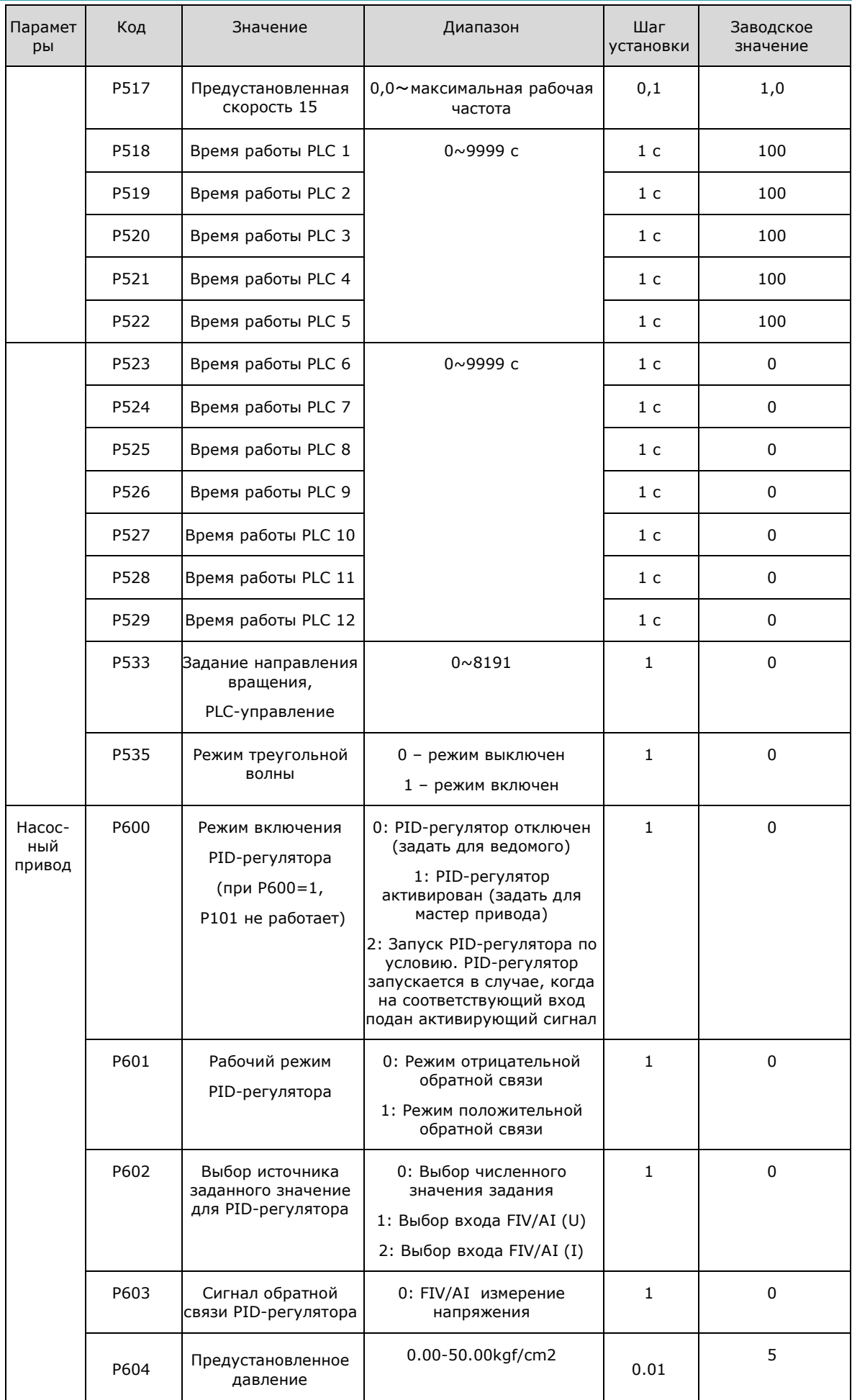

# aikon **РУКОВОДСТВО ПО ЭКСПЛУАТАЦИИ ГОРАЗ В ПОЛНЕР РО-НЕ КОНТРОЛЛЕР PD-N**

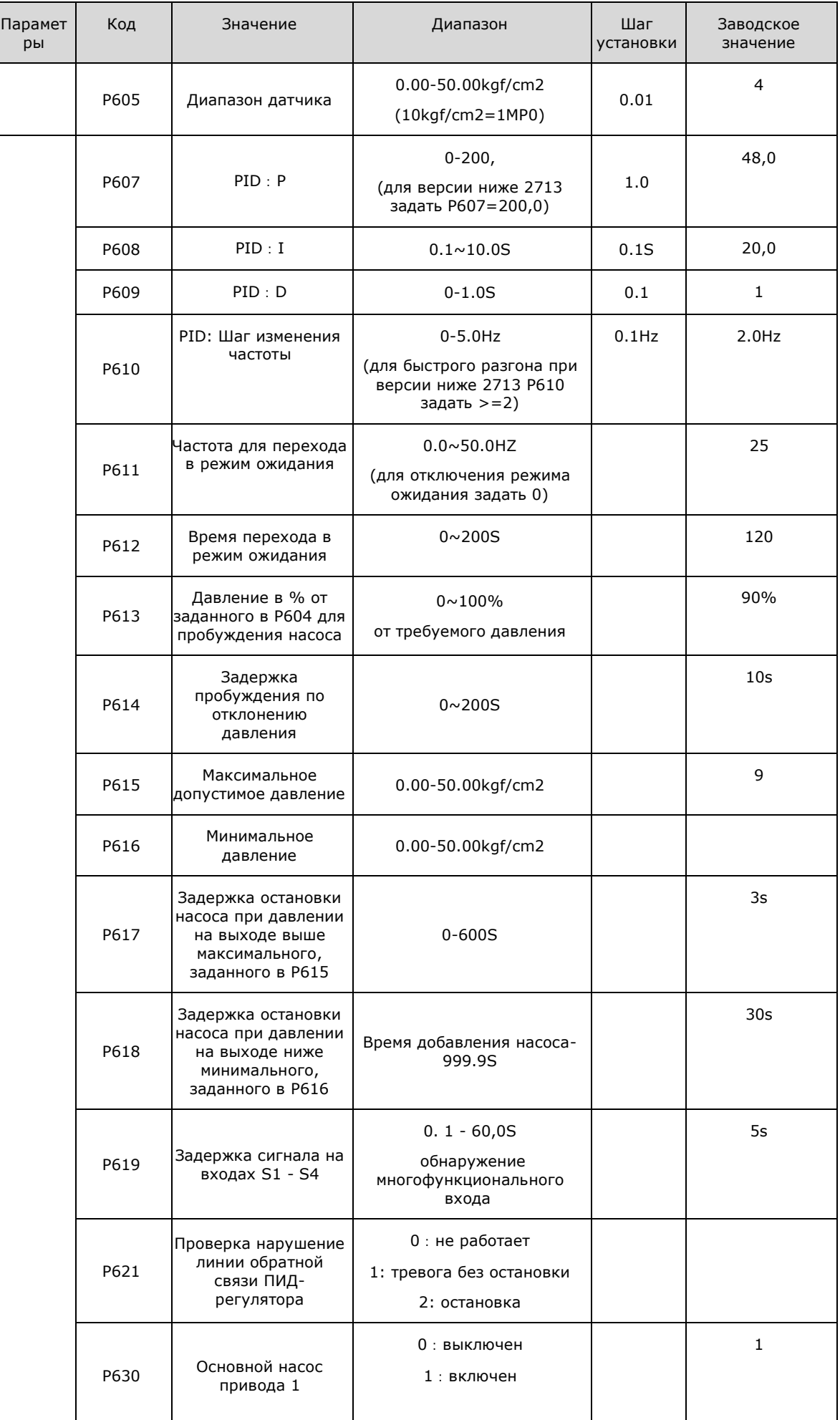

# aikon **РУКОВОДСТВО ПО ЭКСПЛУАТАЦИИ МАНИТЕЛЬ И КОНТРОЛЛЕР PD-N**

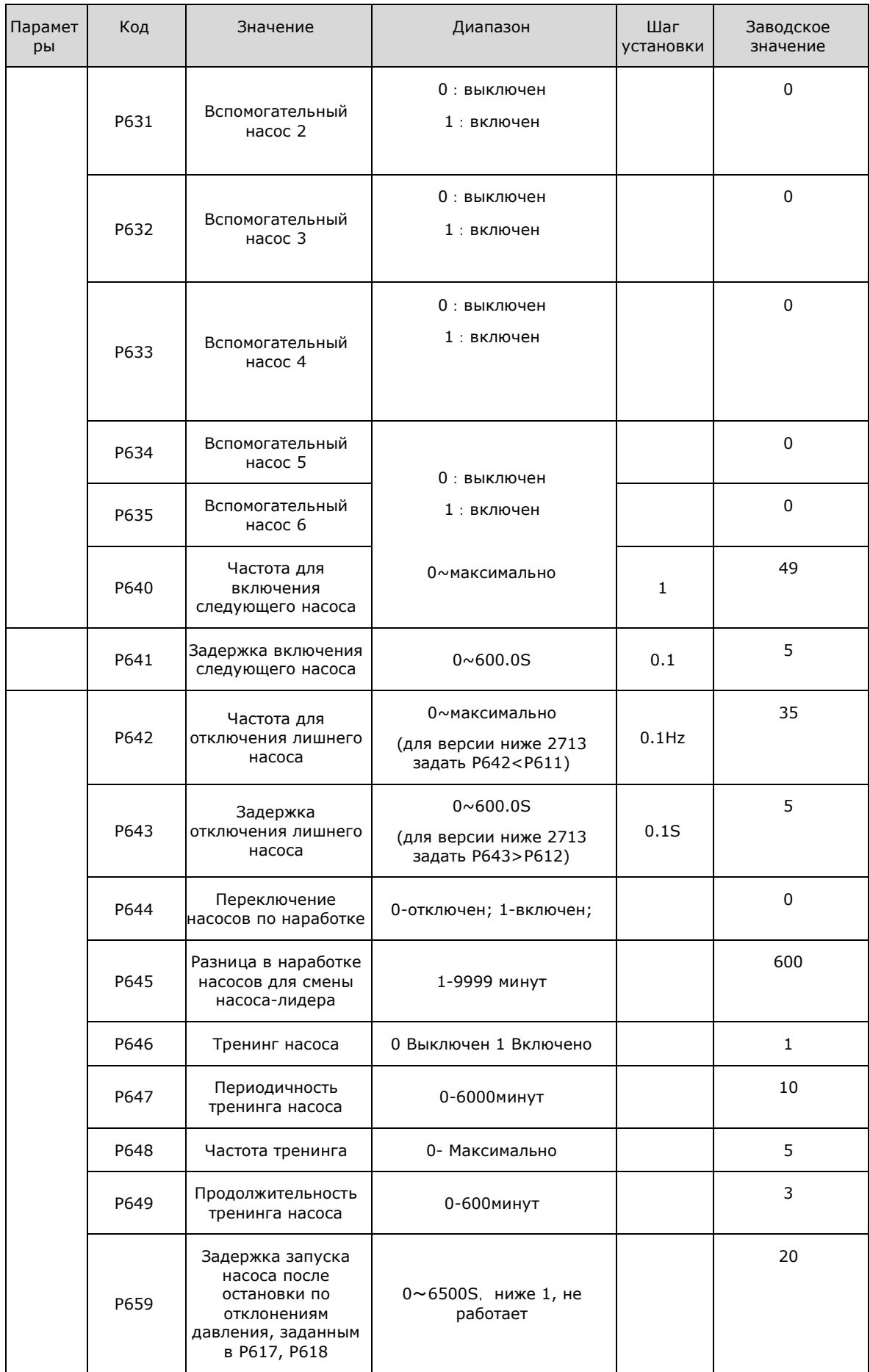

aikon **РУКОВОДСТВО ПО ЭКСПЛУАТАЦИИ МАНИТЕЛЬ В ВОСТРОЛЛЕР РД-N** 

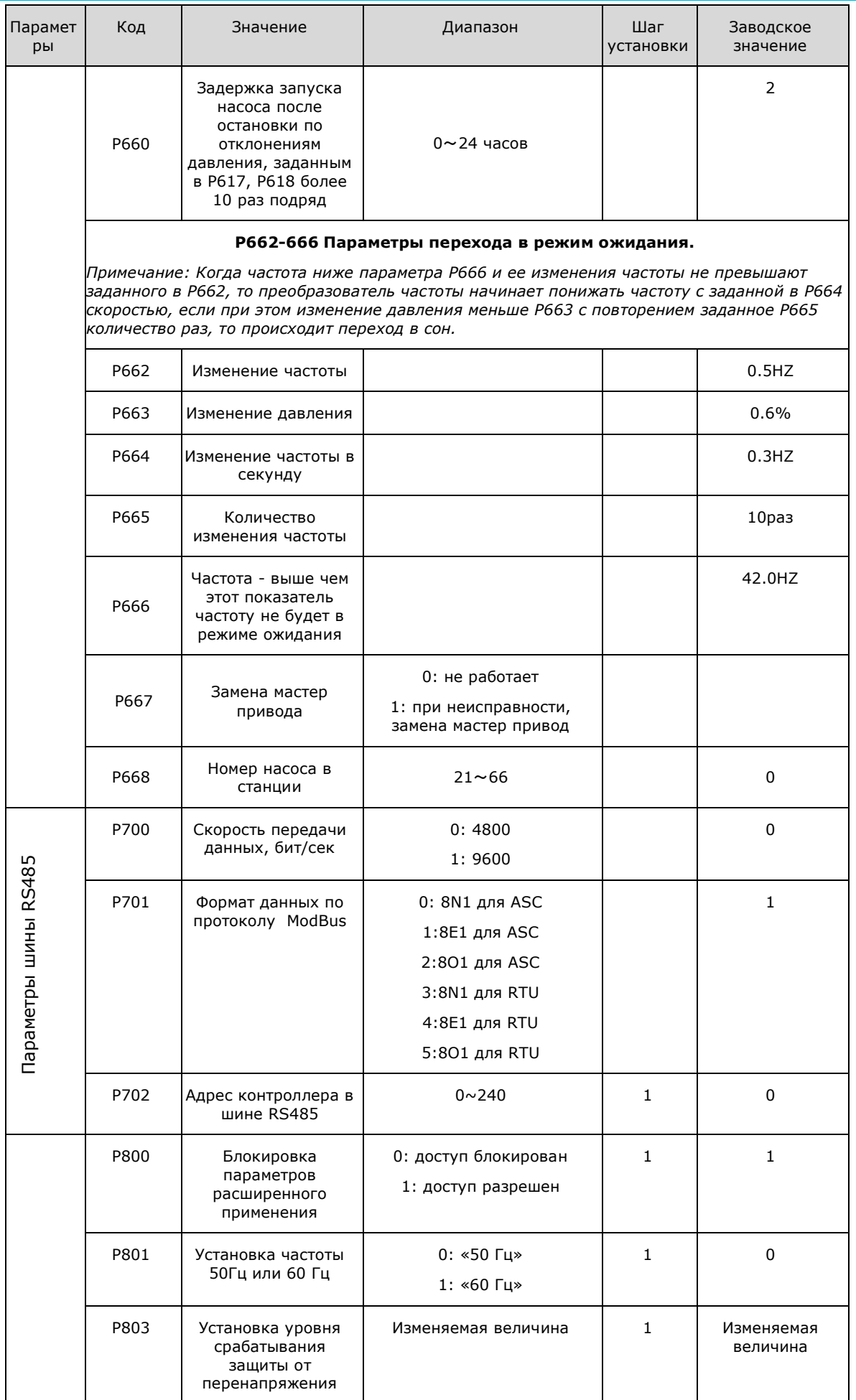

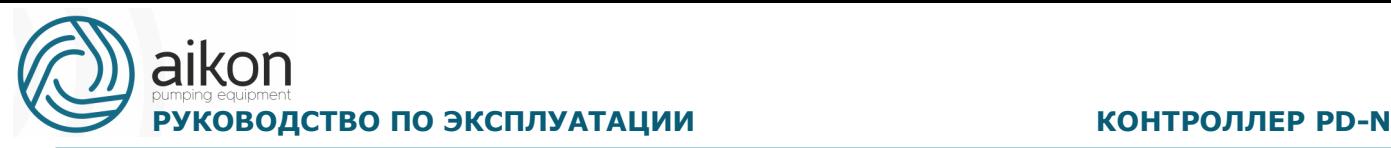

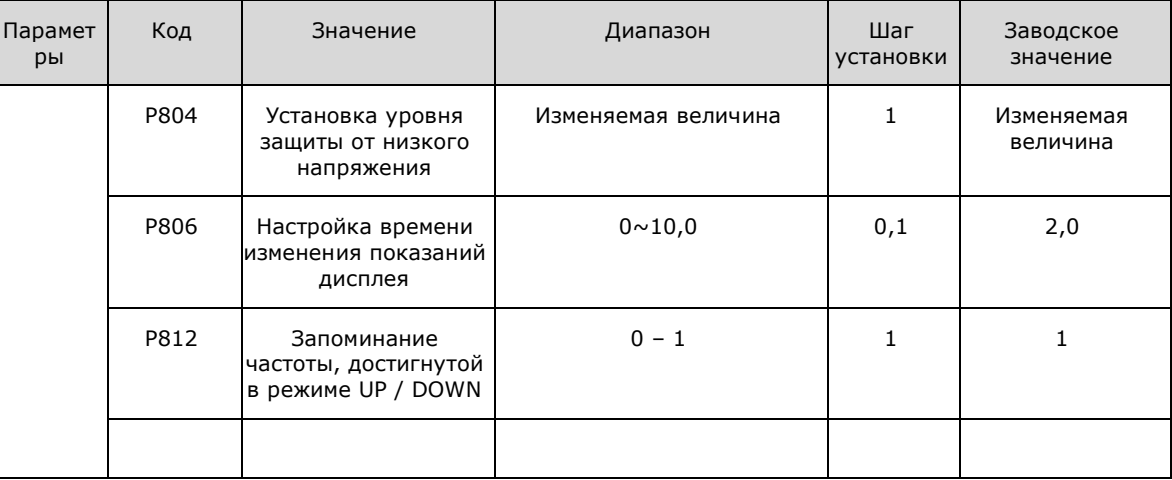

### <span id="page-48-0"></span>**8. Техническое обслуживание, диагностика**

#### **ошибок и меры по их предотвращению**

Следите за тем, чтобы контроллер находился в допустимых условиях окружающей среды.

#### **Необходимая ежедневная проверка.**

Ежедневную проверку следует проводить длявыявления:

- Повышенной вибрации или необычного шума двигателя.
- Повышенного нагрева двигателя.
- Отсутствия механических повреждений кабелей питания и двигателя.
- Отсутствия разрывов проводов и плохого контакта.
- Отсутствия загрязнений внутри контроллера.
- Работоспособности охлаждающего вентилятора.
- Соответствия условий эксплуатации техническим требованиям (влажность, температура, вентиляция и т.д.).
- Наличия пыли или посторонних предметов внутри радиатора.
- Текущей производительности и рабочих характеристик контроллера.
- Повышенного нагрева или необычного шума во время работы контроллера.

### **Замечания по техническому обслуживанию и проверке**

Перед техническим обслуживанием (ТО) и проверкой обесточьте прибор.

Начинайте ТО только после отключения питания контроллера. Убедитесь, что индикатор высокого напряжения погас (мигающий светодиод красного цвета).

Во избежание короткого замыкания не оставляйте внутри контроллера после ТО и проверки посторонние детали (болты, гайки и пр.).

Очищайте контроллер от пыли, предохраняйте от влаги.

aikon РУКОВОДСТВО ПО ЭКСПЛУАТАЦИИ **ПОСЛЕНИЕ ВОЗНОСЛЕНИЕ В КОНТРОЛЛЕР Р**О-N

Во время проверки и ремонта контроллер следите за правильным соединением проводов, в противном случае контроллер выйдет из строя.

#### **Плановая периодическая проверка**

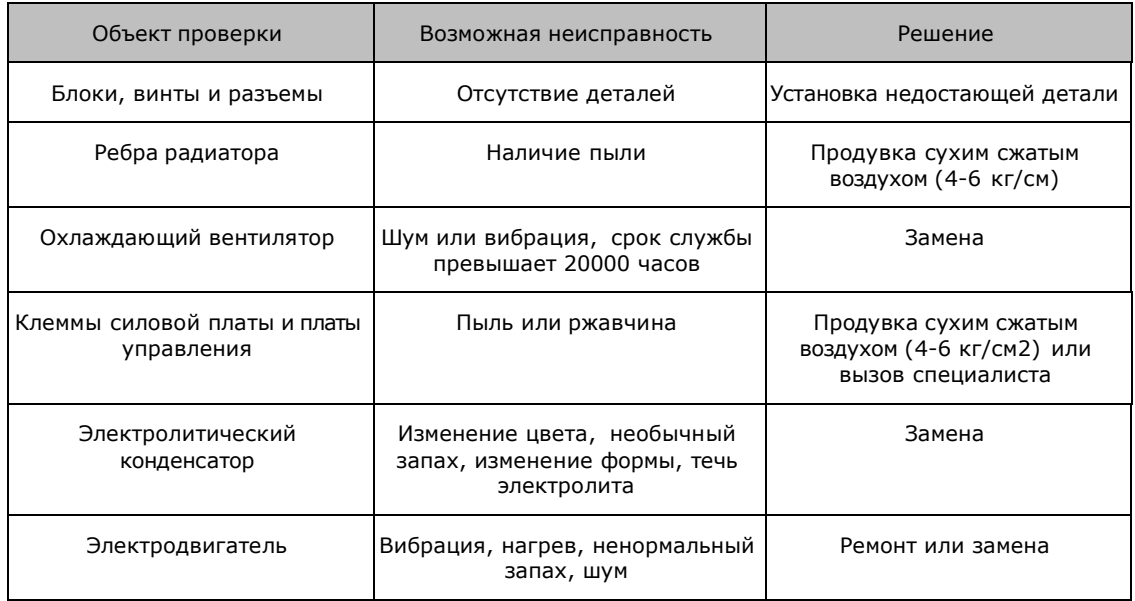

### **Плановая замена деталей контроллера**

Контроллер состоит из множества деталей, которые могут ломаться и выходить из строя. Для стабильной работы прибора необходимо систематическое ТО. Заранее заказывайте комплектующие для замены. В таблице ниже указаны сроки службы некоторых комплектующих:

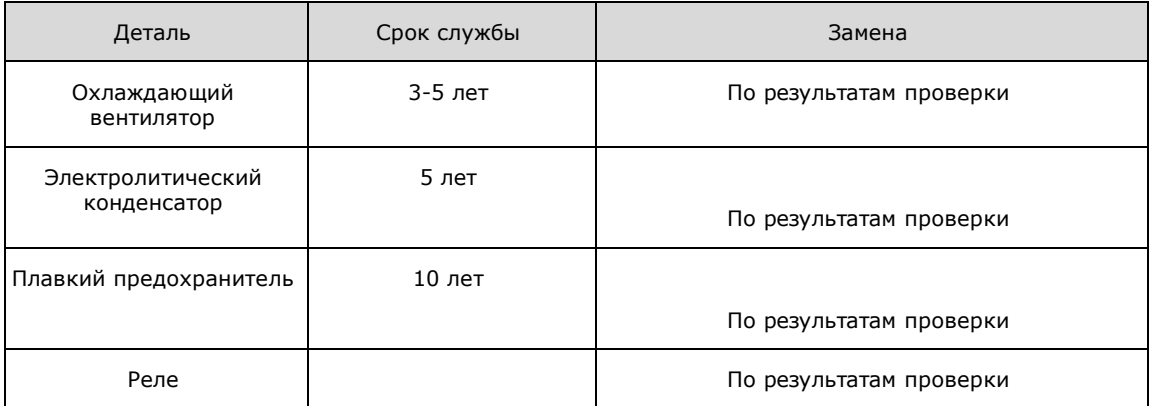

*Срок службы указан для следующих условий эксплуатации:*

*Среднегодовая температура 30°C, отсутствие коррозионных газов, пыли, конденсата и т.д.;*

*Коэффициент нагрузки не более 80%;*

*Средняя продолжительность работы в сутки не более 12 часов.*

### **Информация по защите, диагностике и устранению ошибок в контроллере**

Контроллеры серии PD N оснащены эффективной защитой от пониженного и повышенного напряжения, перегрузки по току и напряжению, перегреву. Если произошел сбой контроллера, сначала устраните причину неисправности, а затем перезапустите его.

PH: высокое давление(P615)

PL: низкое давление(P616)

LL: низкий уровень воды (P315~320)

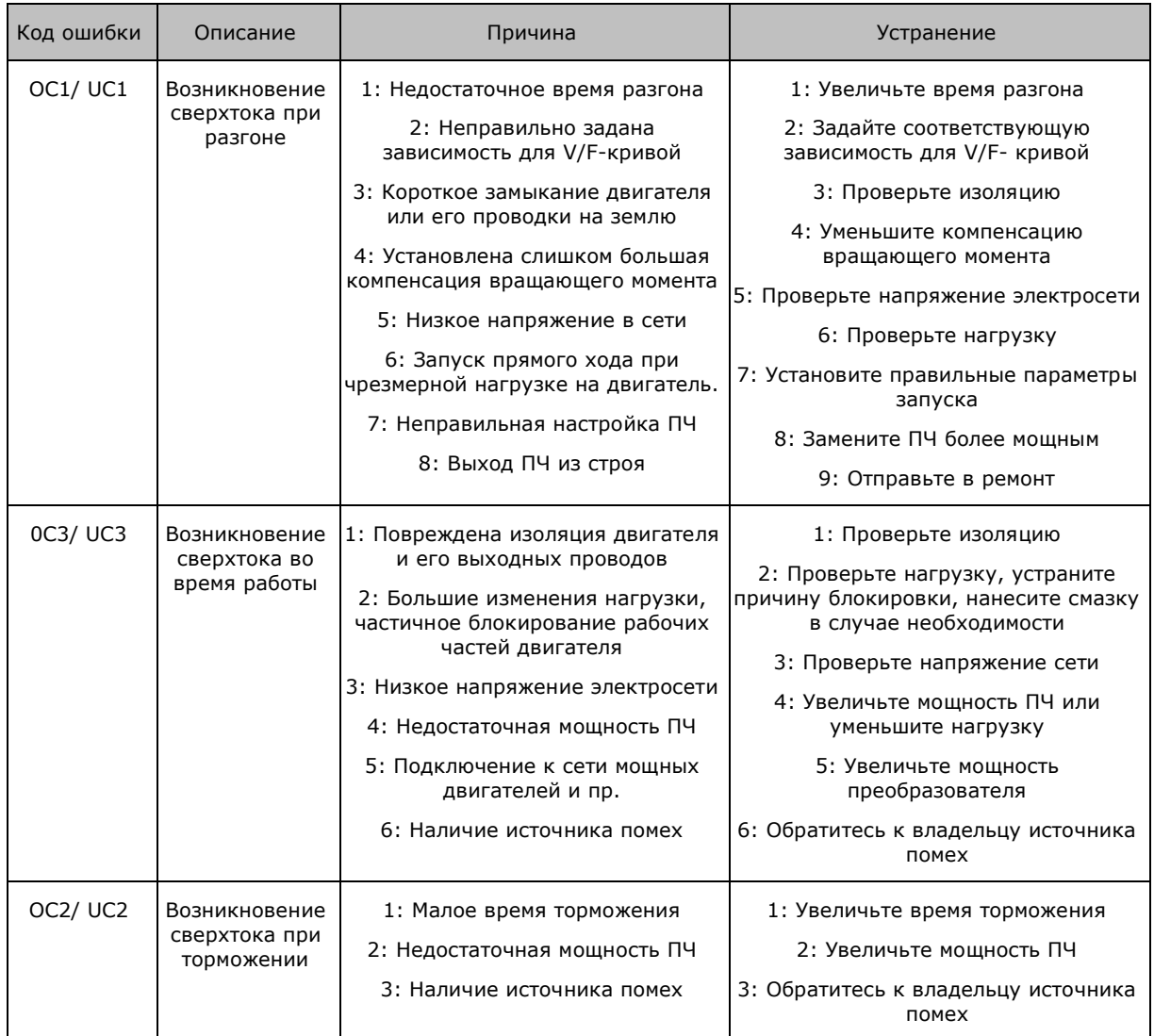

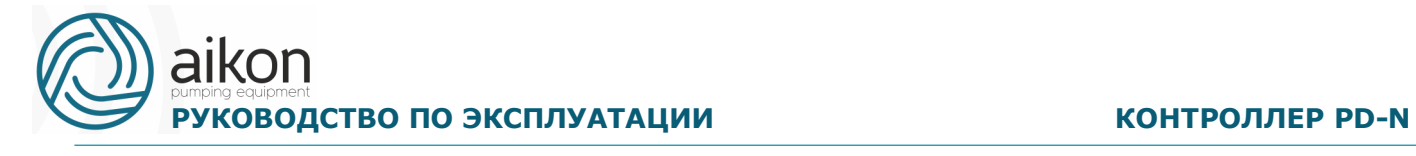

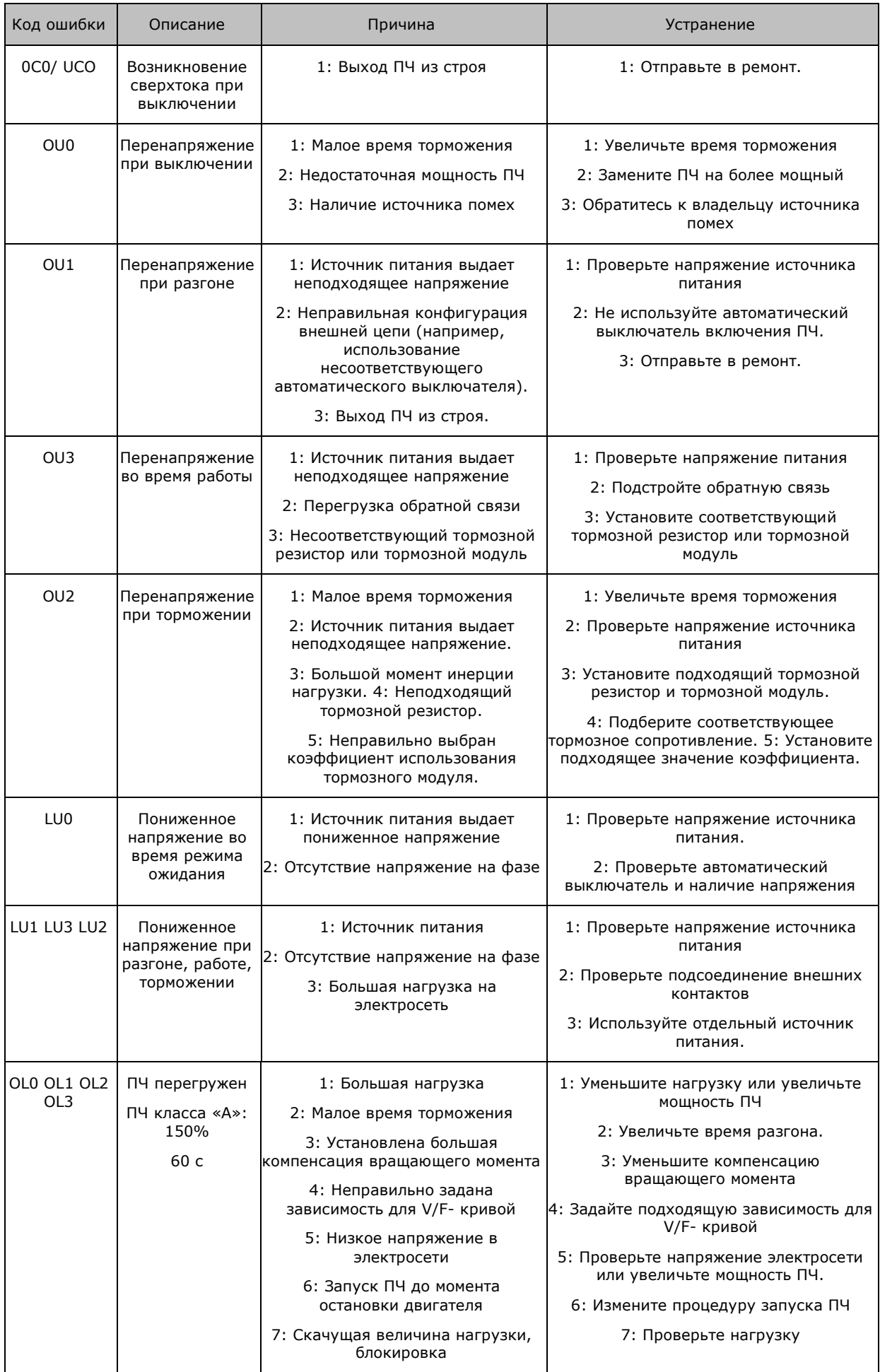

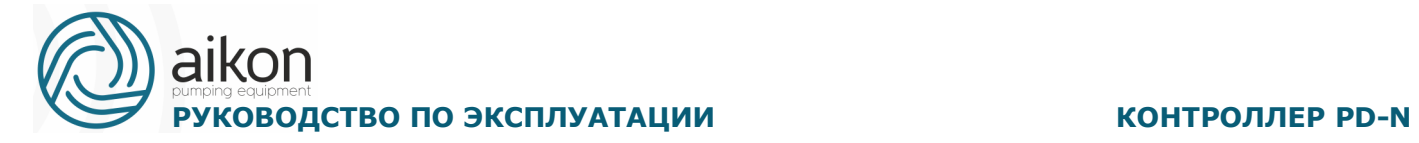

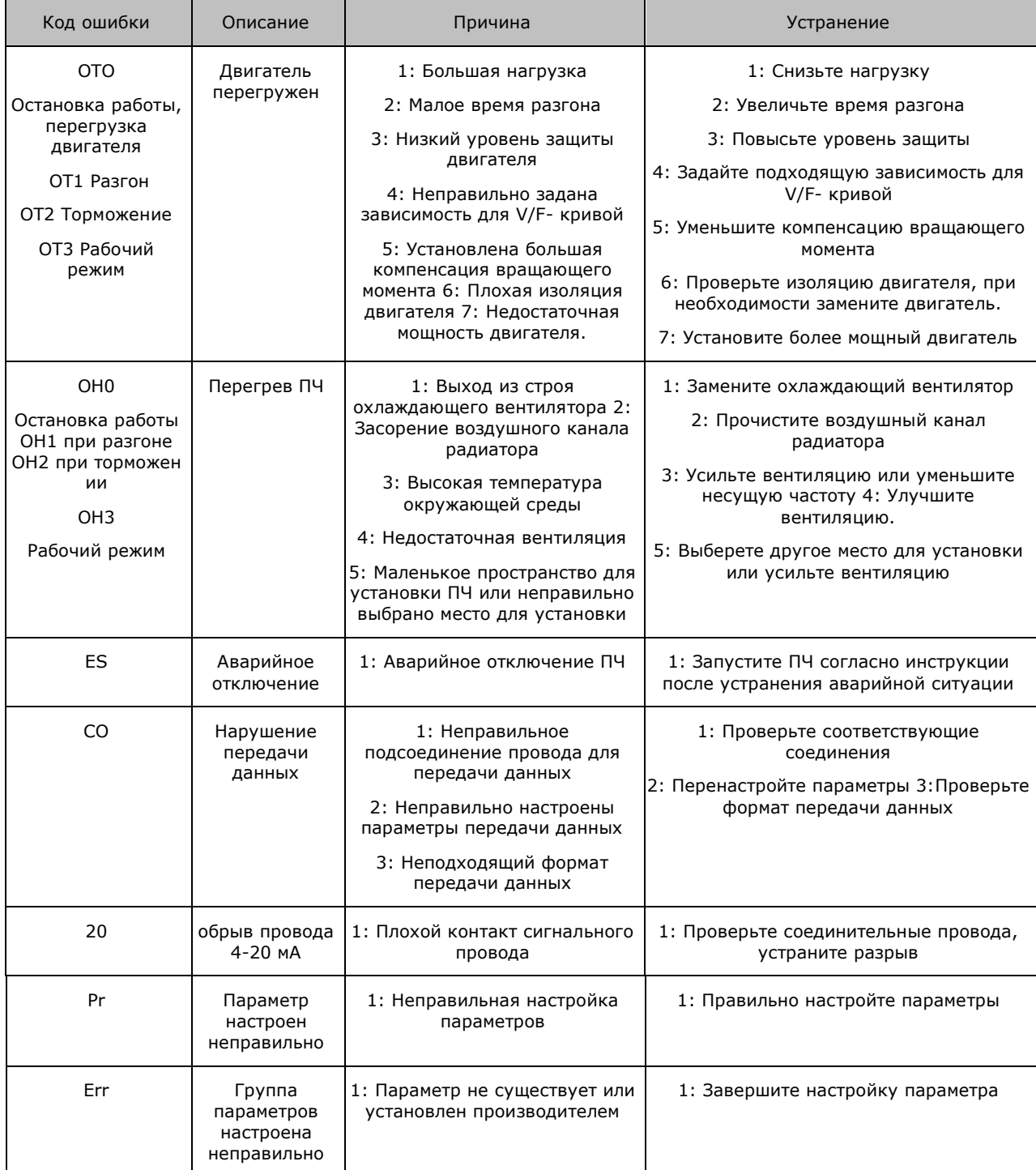

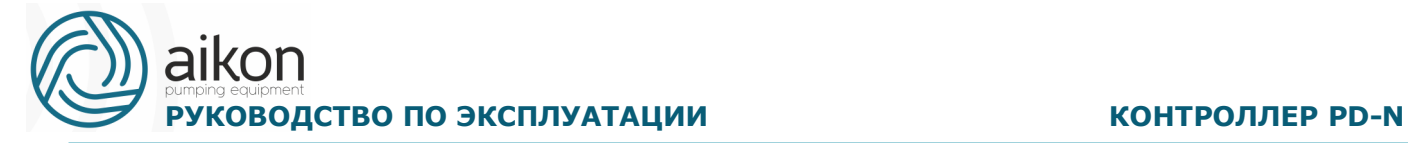

#### **9. Важные условия**

- <span id="page-53-0"></span>1. Содержание настоящего Руководства по эксплуатации может изменяться Производителем в одностороннем порядке.
- 2. При условии правильного выбора типа оборудования и корректной эксплуатации, согласно допустимых параметров гарантия на контроллеры Aikon действует в течение 2-х лет.
- <span id="page-53-1"></span>3. В течение срока гарантии покупатель несет полную ответственность за технические моменты, возникающие вследствие некорректной эксплуатации.

### **10. Упаковочный лист**

Контроллер PD N-1 шт.

Инструкция по эксплуатации и декларация о соответствии техрегламенту таможенного союза - 1шт.

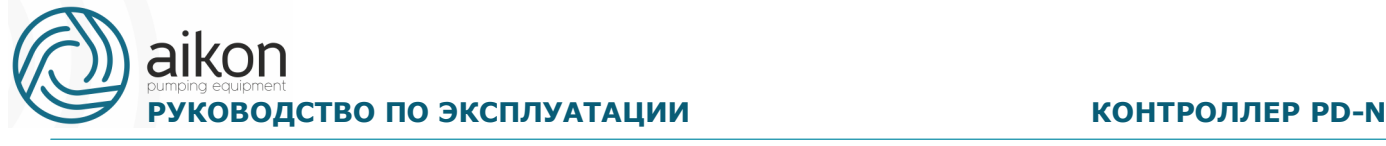

Приложение А

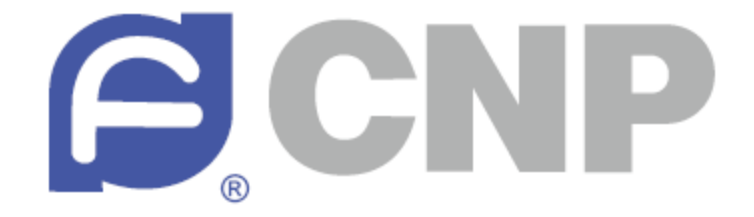

# <span id="page-54-0"></span>**ГАРАНТИЙНЫЙ ТАЛОН**

**Уважаемый покупатель! Благодарим Вас за покупку!**

**Пожалуйста, ознакомьтесь с условиями гарантийного** 

#### **обслуживания и распишитесь в талоне.**

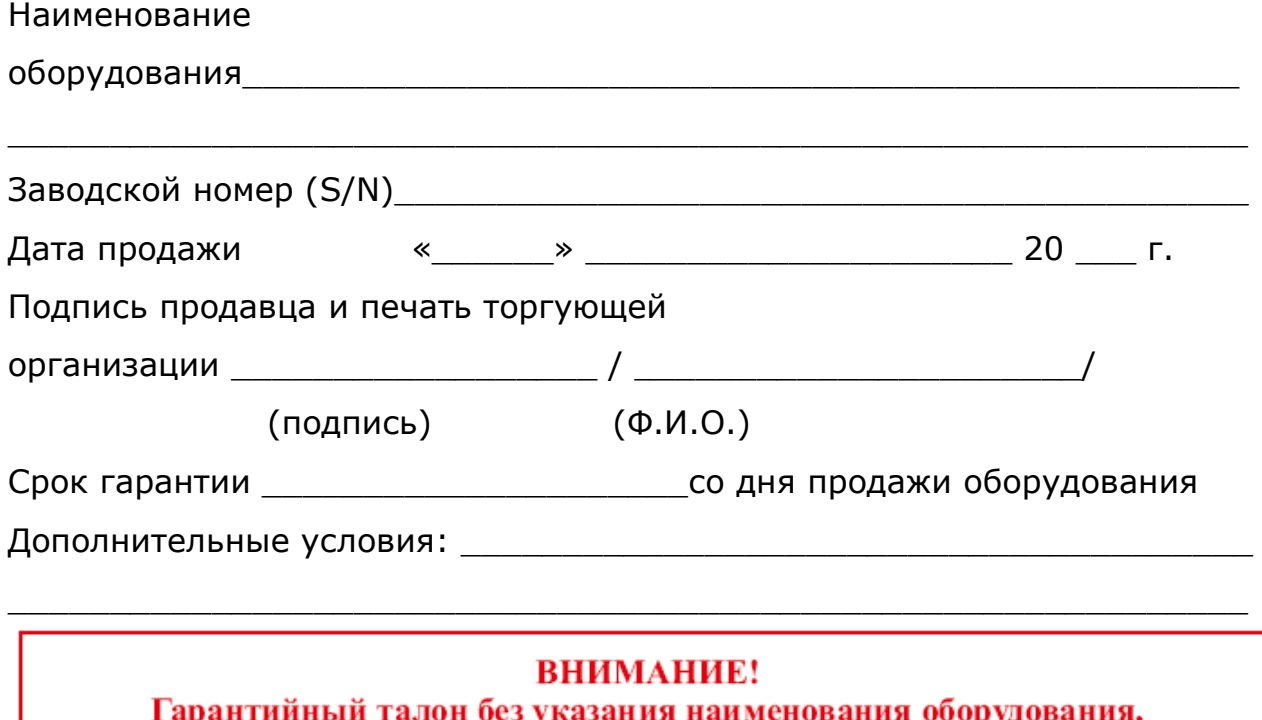

заводского номера (S/N), даты продажи, подписи продавца и печати торгующей организации **НЕДЕЙСТВИТЕЛЕН!** 

В случае обнаружения неисправности оборудования, по вине фирмы-изготовителя в период гарантийного срока и после его истечения, необходимо обратиться в специализированный сервисный центр.

Гарантия предусматривает ремонт оборудования или замену дефектных деталей.

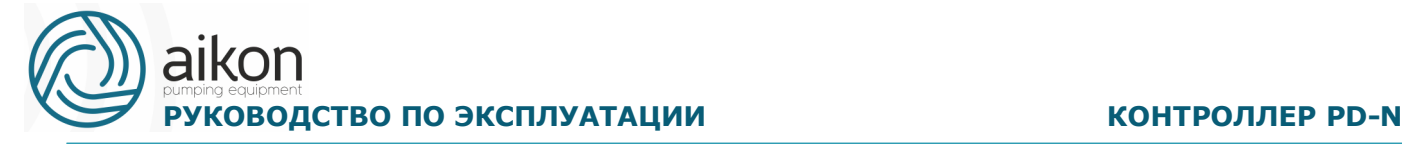

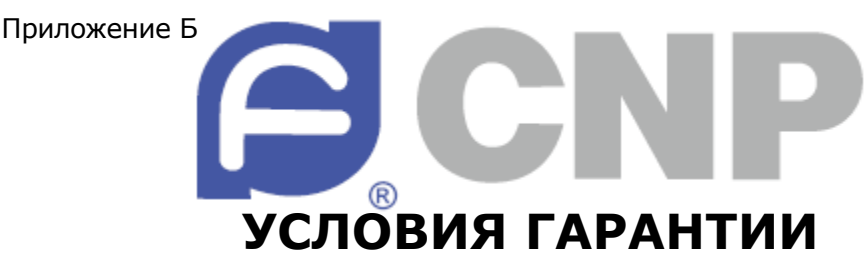

<span id="page-55-0"></span>Условием бесплатного гарантийного обслуживания оборудования CNP является его бережная эксплуатация, в соответствии с требованиями инструкции, прилагаемой к оборудованию, а также отсутствие механических повреждений и правильное хранение.

Дефекты насосного оборудования, которые проявились в течение гарантийного срока по вине изготовителя, будут устранены по гарантии сервисным центром при соблюдении следующих условий:

– предъявлении неисправного оборудования в сервисный центр в надлежащем виде (чистом, внешне очищенном от смываемых инородных тел) виде. (Сервисный центр оставляет за собой право отказать приеме неисправного оборудования для проведения ремонта в случае предъявления оборудования в ненадлежащем виде);

– предъявлении гарантийного талона, заполненного надлежащим образом: с указанием наименования оборудования, заводского номера (S/N), даты продажи, подписи продавца и четкой печати торгующей организации.

Все транспортные расходы относятся на счет покупателя и не подлежат возмещению.

Диагностика оборудования, по результатам которой не установлен гарантийный случай, является платной услугой и оплачивается Покупателем.

Гарантийное обслуживание не распространяется на периодическое обслуживание, установку, настройку и демонтаж оборудования.

Право на гарантийное обслуживание утрачивается в случае:

– отсутствия или неправильно заполненного гарантийного талона;

– проведение ремонта организациями, не имеющими разрешения производителя;

– если оборудование было разобрано, отремонтировано или испорчено самим покупателем;

– возникновения дефектов изделия вследствие механических повреждений, несоблюдения условий эксплуатации и хранения, стихийных бедствий, попадание внутрь изделия посторонних предметов, неисправности электрической сети, неправильного подключения оборудования к электрической сети;

– прочих причин, находящихся вне контроля продавца и изготовителя.

В случае утери гарантийного талона дубликат не выдается, а Покупатель лишается прав на гарантийное обслуживание.

**Покупатель предупрежден о том, что:** *в соответствии со ст. 502 Гражданского Кодекса РФ и Постановления Правительства Российской Федерации от 19 января 1998 года №55 он не вправе:*

*– требовать безвозмездного предоставления на период проведения ремонта аналогичного*

*оборудования;*

*– обменять оборудование надлежащего качества на аналогичный товар у продавца (изготовителя), у которого это оборудование было приобретено, если он не подошел по форме,*

*габаритам, фасону, расцветке, размеру и комплектации.*

**С момента подписания Покупателем Гарантийного талона считается, что:**

*– вся необходимая информация о купленном оборудовании и его потребительских свойствах*

*предоставлена Покупателю в полном объеме, в соответствии со ст. 10 Закона «О защите прав потребителей»;*

*– претензий к внешнему виду не имеется;*

*– оборудование проверено и получено в полной комплектации;*

*– с условиями эксплуатации и гарантийного обслуживания Покупатель*

*ознакомлен.*

Подпись Покупателя

(подпись) (Ф.И.О.)

56